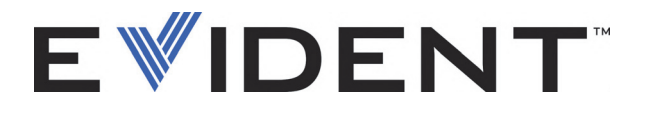

# **COBRA** Scanner portatile per l'ispezione di saldature in tubazioni

Manuale d'uso

DMTA-20006-01IT — Rev. C Settembre 2022

Questo manuale d'uso contiene informazioni importanti su come usare questo prodotto Evident in maniera sicura ed efficace. Prima di usare il prodotto leggere questo manuale d'uso. Usare il prodotto come indicato. Conservare questo manuale d'uso in un luogo sicuro ed accessibile.

EVIDENT CANADA, 3415, Rue Pierre-Ardouin, Québec (QC) G1P 0B3 Canada

Copyright © 2022 by Evident. Tutti i diritti riservati. È vietato riprodurre, tradurre o distribuire qualsiasi parte della presente pubblicazione senza esplicita autorizzazione scritta di Evident.

Edizione originale in inglese: C*OBRA—Handheld Pipe-Weld Scanner: User's Manual* (DMTA-20006-01EN – Rev. D, September 2022) Copyright © 2022 by Evident.

Questo documento è stato preparato e tradotto con particolare attenzione all'utilizzo, al fine di assicurare l'esattezza dei riferimenti che contiene. Fa riferimento alla versione del prodotto disponibile prima della data riportata sul frontespizio. Potrebbero quindi esistere delle incongruenze tra il manuale e il prodotto, nel caso in cui quest'ultimo sia stato modificato dopo la pubblicazione del manuale.

Le informazioni contenute in questo documento sono soggette a modifiche senza preavviso.

Codice fabbricante: DMTA-20006-01IT Rev. C Settembre 2022

Stampato in Canada

Tutti i marchi commerciali o registrati appartengono ai rispettivi proprietari o a soggetti terzi.

## **Indice**

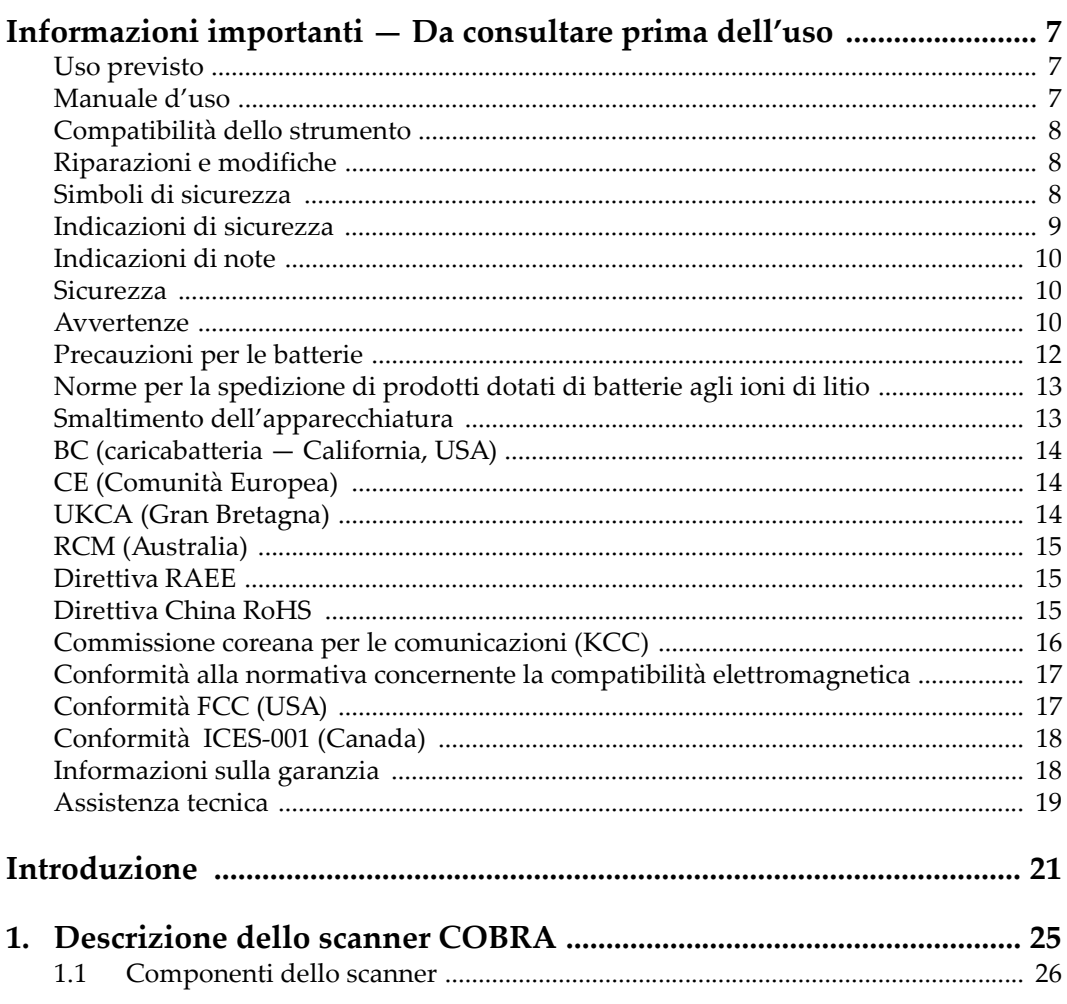

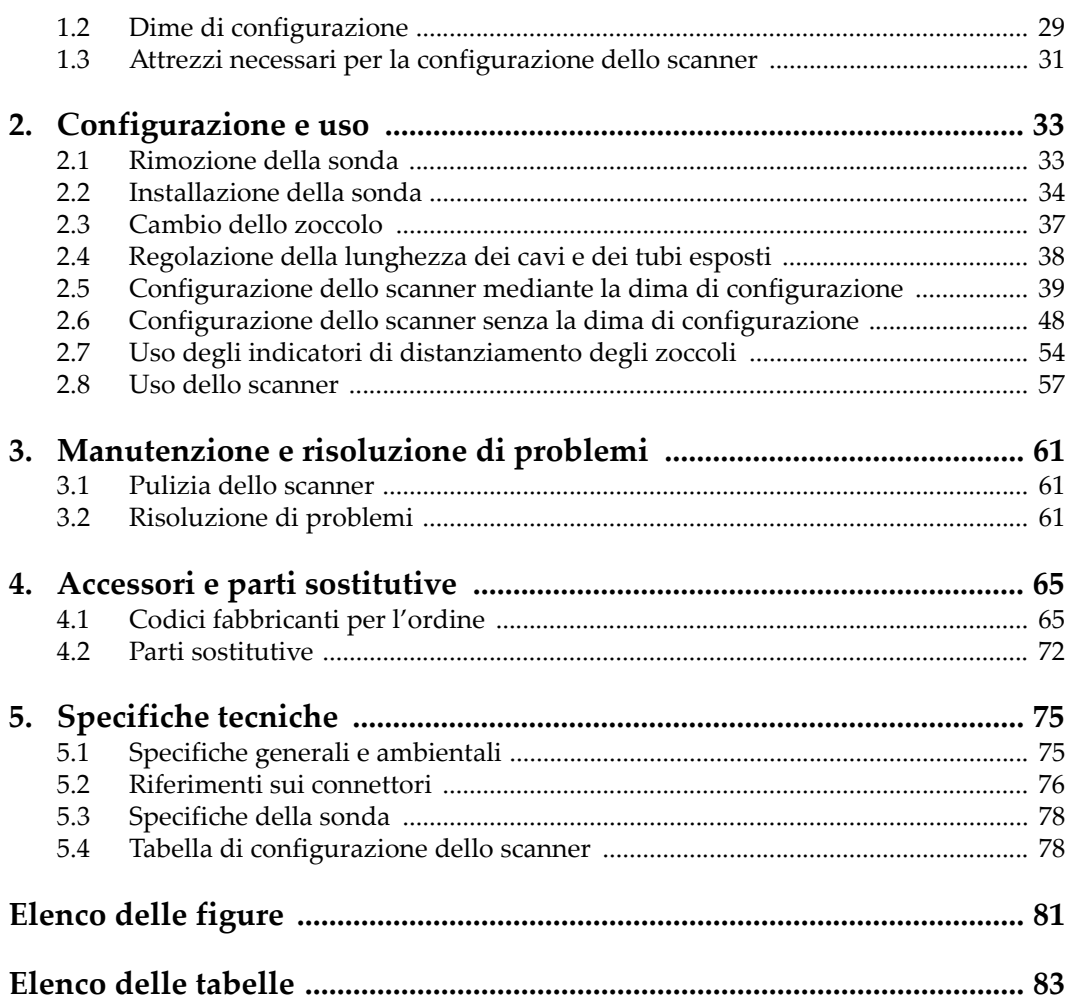

## **Elenco delle abbreviazioni**

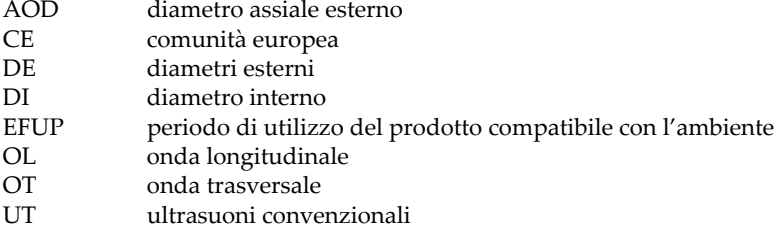

## <span id="page-6-0"></span>**Informazioni importanti — Da consultare prima dell'uso**

#### <span id="page-6-1"></span>**Uso previsto**

Lo strumento COBRA è progettato per eseguire ispezioni non distruttive su componenti in ambito industriale e commerciale.

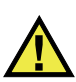

AVVERTENZA

Non utilizzare il COBRA per scopi diversi da quello previsto. Non utilizzare mai questo strumento per ispezionare o esaminare parti anatomiche umane o animali.

#### <span id="page-6-2"></span>**Manuale d'uso**

Questo manuale d'uso contiene informazioni importanti su come usare questo prodotto in maniera sicura ed efficace. Prima di usare questo prodotto leggere questo manuale d'uso. Usare il prodotto come indicato. Conservare questo manuale d'uso in un luogo sicuro ed accessibile.

#### IMPORTANTE

Alcuni dettagli delle componenti illustrate in questo manuale d'uso possono differire dalle componenti installate nel proprio strumento. Ad ogni modo, i principi di funzionamento rimangono gli stessi.

### <span id="page-7-0"></span>**Compatibilità dello strumento**

Usare questo strumento solamente con gli accessori forniti da Evident. Gli accessori forniti da Evident e approvati per essere utilizzati con questo strumento sono descritti successivamente in questo manuale.

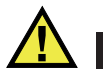

**ATTENZIONE** 

Usare sempre un'apparecchiatura e degli accessori che soddisfino le specifiche Evident. L'uso di accessori incompatibili possono causare il malfunzionamento e/o danni all'apparecchiatura e infortuni.

#### <span id="page-7-1"></span>**Riparazioni e modifiche**

Questo strumento non contiene nessuna parte sulla quale l'utente possa intervenire. L'apertura dello strumento potrebbe annullare la garanzia.

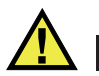

ATTENZIONE

Per evitare infortuni e/o danni all'apparecchiatura, non smontare, modificare o tentare di riparare lo strumento.

### <span id="page-7-2"></span>**Simboli di sicurezza**

Sullo strumento e in questo manuale d'uso possono comparire i seguenti simboli di sicurezza:

Simbolo di avvertenza generica

Questo simbolo segnala all'utente l'esistenza di un rischio potenziale. Per evitare possibili infortuni o danni, seguire attentamente i messaggi di sicurezza associati a questo simbolo.

Simbolo di pericolo di alta tensione

Questo simbolo serve ad avvertire l'utente del rischio di scosse elettriche oltre i 1000 Volt. Per evitare possibili infortuni, seguire attentamente le istruzioni di sicurezza associati a questo simbolo.

### <span id="page-8-0"></span>**Indicazioni di sicurezza**

Nella documentazione dello strumento possono comparire i seguenti simboli di sicurezza:

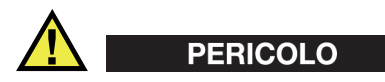

L'indicazione di PERICOLO segnala una situazione di rischio immediato. Essa, richiama l'attenzione su una procedura, una pratica o situazione simile che, se non viene rispettata ed osservata correttamente, risulterà letale o causerà infortuni gravi. Non procedere oltre una indicazione di PERICOLO finché la condizione descritta non è stata pienamente compresa e rispettata.

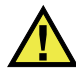

#### AVVERTENZA

L'indicazione di AVVERTENZA segnala un pericolo potenziale. Essa, richiama l'attenzione su una procedura, una pratica o situazione simile che, se non viene rispettata ed osservata correttamente, potrebbe risultare letale o causare infortuni gravi. Non procedere oltre una indicazione di AVVERTENZA finché la condizione descritta non è stata pienamente compresa e rispettata.

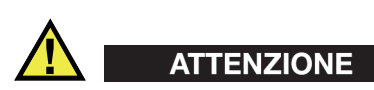

L'indicazione di ATTENZIONE segnala una situazione di pericolo potenziale. Essa, richiama l'attenzione su una procedura, una pratica o situazione simile che, se non viene rispettata ed osservata correttamente, potrebbe causare: infortuni non gravi; il danneggiamento dell'apparecchiatura, particolarmente del prodotto in questione; la distruzione del prodotto o di parte di esso; la perdita di dati. Non procedere oltre una indicazione di ATTENZIONE finché la condizione descritta non è stata pienamente compresa e rispettata.

### <span id="page-9-0"></span>**Indicazioni di note**

Nella documentazione dello strumento possono comparire le seguenti indicazioni di note:

#### IMPORTANTE

L'indicazione IMPORTANTE richiama l'attenzione su una nota contenente un'informazione importante od essenziale per il completamento di un'operazione.

#### **NOTA**

L'indicazione NOTA richiama l'attenzione su una procedura, un utilizzo o una condizione di particolare rilievo. Segnala anche informazioni supplementari che possono essere utili, ma non obbligatorie.

#### SUGGERIMENTO

L'indicazione SUGGERIMENTO richiama l'attenzione su informazioni che possono aiutare ad adattare alcune tecniche e procedure descritte nel manuale a specifiche esigenze dell'utente, oppure offre consigli su come sfruttare al meglio le potenzialità prodotto.

#### <span id="page-9-1"></span>**Sicurezza**

Prima di mettere lo strumento sotto tensione, verificare che siano state adottate le misure di sicurezza appropriate (riferirsi ai successivi avvisi). Inoltre, osservare con attenzione i contrassegni esterni presenti sui dispositivi e descritti nella sezione "[Simboli di sicurezza"](#page-7-2).

#### <span id="page-9-2"></span>**Avvertenze**

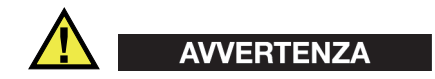

#### **Avvertenze generali**

- Leggere attentamente le istruzioni contenute nel presente manuale prima di accendere lo strumento.
- Conservare il manuale in un luogo sicuro per ulteriori consultazioni.
- Seguire le procedure d'installazione e quelle operative.
- È fondamentale rispettare le avvertenze di sicurezza presenti sullo strumento e sul manuale d'uso.
- L'uso dell'apparecchiatura con modalità diverse da quelle specificate dal fabbricante potrebbe compromettere la protezione dell'apparecchiatura.
- Non montare parti di ricambio e non eseguire modifiche non autorizzate dello strumento.
- In caso di guasto, le istruzioni di riparazione si rivolgono ad un personale tecnico qualificato. Per evitare pericolose scosse elettriche, le riparazioni devono essere effettuate solo da personale qualificato. Per qualsiasi domanda o problema relativo allo strumento, contattare Evident o un rappresentante autorizzato Evident.
- Non toccare i connettori direttamente con le mani. In caso contrario, si potrebbe verificare un malfunzionamento o una scossa elettrica.
- Non introdurre nello strumento alcun oggetto metallico estraneo attraverso i connettori o altre aperture. In caso contrario, si potrebbe verificare un malfunzionamento o una scossa elettrica.

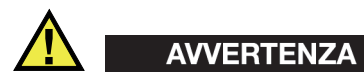

#### **Avvertenza del sistema elettrico**

Lo strumento deve essere collegato solamente a una presa di corrente del tipo indicato sull'etichetta segnaletica.

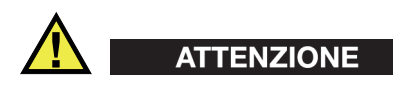

Evident non può garantire la sicurezza elettrica dell'apparecchiatura se si utilizza un cavo di alimentazione non dedicato ai prodotti Evident.

### <span id="page-11-0"></span>**Precauzioni per le batterie**

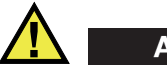

#### **ATTENZIONE**

- Prima di smaltire una batteria, verificare e osservare la legislazione locale vigente.
- Quando vengono impiegate le batterie agli ioni di litio, il loro trasporto è disciplinato in accordo alle norme delle Nazioni Unite contenute nel documento *United Nations Recommendations on the Transport of Dangerous Goods* (Raccomandazioni delle Nazioni Unite sul trasporto di merci pericolose). I governi, le organizzazioni intergovernativa e altre organizzazioni internazionali dovrebbero conformarsi ai principi contenuti in queste norme in modo da consentire una concordanza internazionale in questo settore. Queste organizzazioni internazionali includono l'organizzazione Internazionale dell'aviazione Civile (ICAO), l'Associazione Internazionale di Trasporto Aereo (IATA), l'Organizzazione Marittima Internazionale (IMO) e il Dipartimento dei Trasporti degli Stati Uniti (USDOT), l'Organismo dei Trasporti del Canada (TC) e altre organizzazioni. Prima di trasportare batterie agli ioni di litio, contattare l'operatore che si occupa del trasporto e richiedere la conferma delle norme vigenti.
- Solamente per la California (USA):

Lo strumento può contenere una batteria CR. La batteria CR contiene perclorato, pertanto potrebbero essere necessarie delle precauzioni supplementari. Riferirsi al seguente sito per maggiori informazioni: <http://www.dtsc.ca.gov/hazardouswaste/perchlorate>

- Non aprire, schiacciare o forare le batterie. Questo potrebbe causare degli infortuni.
- Non bruciare le batterie. Tenere le batterie lontane dal fuoco o da altre fonti di calore intenso. L'esposizione delle batterie a temperature estreme (oltre 80 °C) potrebbe causare un'esplosione e infortuni.
- Non lasciar cadere, urtare o manipolare incautamente in altro modo le batterie, in quanto si potrebbe provocare la fuoriuscita del contenuto corrosivo ed esplosivo delle celle.
- Non cortocircuitare mai i terminali delle batterie. Un cortocircuito potrebbe causare infortuni e danneggiare gravemente le batterie rendendole inutilizzabili.
- Non esporre le batteria a umidità o pioggia per evitare il rischio di scosse elettriche.
- Usare solamente un alimentatore esterno approvato da Evident per caricare le batterie.
- Usare solamente le batterie fornite da Evident.
- Non conservare mai batterie con una carica residua inferiore al 40%. Ricaricare le batterie tra il 40% e l'80% della sua capacità prima di riporle.
- Mantenere la carica delle batterie riposte tra il 40% e l'80%.
- Non lasciare mai le batterie nello strumento COBRA se si prevede di riporre lo strumento.

### <span id="page-12-0"></span>**Norme per la spedizione di prodotti dotati di batterie agli ioni di litio**

#### IMPORTANTE

Quando vengono spedite le batterie agli ioni di litio, assicurarsi di rispettare le norme di trasporto locali.

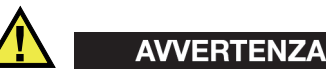

Le batterie danneggiate non possono essere spedite con modalità ordinarie; non spedire batterie danneggiate a Evident. Contattare il proprio rappresentante locale Evident o un esperto in smaltimento di apparecchiature.

### <span id="page-12-1"></span>**Smaltimento dell'apparecchiatura**

Prima di provvedere allo smaltimento del COBRA, verificare e osservare la legislazione locale vigente.

### <span id="page-13-0"></span>**BC (caricabatteria — California, USA)**

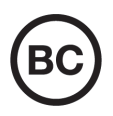

Il marchio BC indica che il prodotto è stato testato e risulta conforme con la *Appliance Efficiency Regulations* (Norme di efficienza delle apparecchiature elettroniche) come contenuto nella normativa della California Titolo 20, Sezioni 1601-1608 per i sistemi dotati di batterie. Il caricabatteria interno di questo strumento è stato testato e certificato in conformità ai requisiti della Commissione per l'energia della California (CEC); questo strumento è elencato nel database (T20) della CEC online.

### <span id="page-13-1"></span>**CE (Comunità Europea)**

Questo strumento è conforme con le esigenze della direttiva 2014/30/EU relativa alla compatibilità elettromagnetica, della direttiva 2014/35/EU relativa alla bassa tensione e della direttiva 2015/863/EU relativa alle limitazioni delle sostanze pericolose (RoHS). Il marchio CE indica che il prodotto è conforme a tutte le direttive pertinenti della Comunità Europea.

### <span id="page-13-2"></span>**UKCA (Gran Bretagna)**

UK

CE

Questo strumento è conforme con le esigenze della Normativa per la compatibilità elettromagnetica del 2016, della Normativa per le apparecchiature elettriche (Sicurezza) 2016 e delle Limitazioni d'uso di determinate sostanze pericolose relativamente alle Normative per le apparecchiature elettriche e elettroniche 2012. Il marchio UKCA indica la conformità con le suddette direttive.

### <span id="page-14-0"></span>**RCM (Australia)**

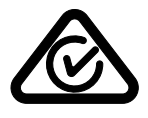

Il marchio RCM (*Regulatory Compliance Mark*) di conformità alle normative indica che il prodotto è conforme a tutte le normative pertinenti e che è stato registrato presso l'ACMA (*Australian and Media Authority*) per una distribuzione nel mercato australiano.

### <span id="page-14-1"></span>**Direttiva RAEE**

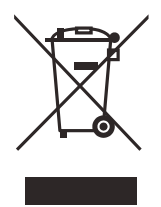

In conformità alla Direttiva Europea 2012/19/CE in merito ai rifiuti di apparecchiature elettriche ed elettroniche (RAEE), questo simbolo indica che il prodotto non è assimilabile al rifiuto urbano indifferenziato e deve essere smaltito separatamente. Contattare il distributore Evident locale per conoscere i sistemi di restituzione e di raccolta differenziata disponibili nel proprio paese.

### <span id="page-14-2"></span>**Direttiva China RoHS**

*China RoHS* è il termine utilizzato generalmente nell'industria per indicare le normative introdotte dal Ministero dell'industria informatica (MII) della Repubblica Popolare Cinese per il controllo dell'inquinamento generato dai prodotti elettronici per l'informazione.

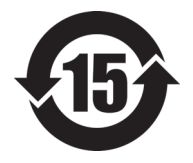

Il marchio China RoHS indica il periodo di utilizzo del prodotto senza danni per l'ambiente (*Environmental Friendly Usage Period* - EFUP). L'EFUP indica il numero di anni durante i quali un elenco di determinate sostanze non vengono rilasciate nell'ambiente o non si deteriorano all'interno del prodotto. L'EFUP per il COBRA è stato fissato a 15 anni.

**Nota**: Il periodo di utilizzo del prodotto compatibile con l'ambiente (EFUP) non può essere interpretato come il periodo che assicura la funzionalità e la performance dello strumento.

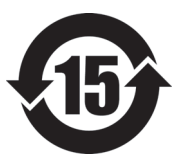

标志

本标志是根据 " 电器电子产品有害物质限制使用管理办法 " 以及 " 电子电气产品有害物质限制使用标识要求 " 的规定, 适用于在中国销售的电器电子产品上的电器电子产品有害物 质使用限制标志。

电器电子产品有 害物质限制使用 (注意)电器电子产品有害物质限制使用标志内的数字为在 正常的使用条件下有害物质等不泄漏的期限,不是保证产品 功能性能的期间。

|                         |      |            | 有害物质       |            |              |         |           |  |
|-------------------------|------|------------|------------|------------|--------------|---------|-----------|--|
|                         | 部件名称 | 铅及其化<br>合物 | 汞及其化<br>合物 | 镉及其化<br>合物 | 六价铬及<br>其化合物 | 多溴联苯    | 多溴二苯<br>醚 |  |
|                         |      | (Pb)       | (Hg)       | (Cd)       | (Cr(VI))     | (PBB)   | (PBDE)    |  |
| 主体                      | 机构部件 | $\times$   | $\circ$    | $\circ$    | $\circ$      | $\circ$ | $\circ$   |  |
|                         | 光学部件 | $\times$   | $\circ$    | $\circ$    | $\circ$      | $\circ$ | $\circ$   |  |
|                         | 电气部件 | $\times$   | $\circ$    | $\circ$    | $\circ$      | $\circ$ | $\circ$   |  |
| 附件                      |      | $\times$   | $\circ$    | $\circ$    | $\circ$      | $\circ$ | $\circ$   |  |
| 本表格依据 SJ/T 11364 的规定编制。 |      |            |            |            |              |         |           |  |

产品中有害物质的名称及含量

○:表示该有害物质在该部件所有均质材料中的含量均在 GB/T26572 规定的限量要求以下。

×:表示该有害物质至少在该部件的某一均质材料中的含量超出 GB/T26572 规定的限量要求。

#### <span id="page-15-0"></span>**Commissione coreana per le comunicazioni (KCC)**

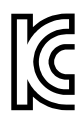

Si informano i rivenditori e i clienti che questo prodotto è compatibile con l'uso di apparecchiature elettromagnetiche sul luogo di lavoro (classe A). Tale prodotto può essere usato all'esterno delle abitazioni. Questo strumento è conforme ai requisiti EMC per la Corea.

이 기기는 업무용 환경에서 사용할 목적으로 적합성평가를 받은 기기로서 가정용 환 경에서 사용하는 경우 전파간섭의 우려가 있습니다 .

### <span id="page-16-0"></span>**Conformità alla normativa concernente la compatibilità elettromagnetica**

Questa apparecchiatura genera, usa e diffonde onde con frequenza radio. Se l'apparecchiatura non viene installata e usata seguendo le procedure descritte nel manuale d'uso, potrebbero verificarsi delle interferenze dannose per le comunicazioni radio. In conformità alle specifiche della direttiva EMC, il COBRA è stato testato e risultato conforme ai limiti previsti di un dispositivo industriale.

### <span id="page-16-1"></span>**Conformità FCC (USA)**

#### NOTA

Questo prodotto è stata testato e riconosciuto conforme ai limiti definiti per i dispositivi digitali di Classe A, in accordo alla normativa FCC Sezione 15. Questi limiti sono concepiti per fornire una protezione sufficiente alle interferenze dannose quando il prodotto viene usato in un ambito commerciale. Questo prodotto genera, usa e può diffondere emissioni di radiofrequenza. Se il prodotto non è installato e usato in conformità alle istruzioni del presente manuale, potrebbero essere generate delle interferenze dannose per le comunicazioni radio. Il funzionamento di questo prodotto in un'area residenziale potrebbe causare delle interferenze dannose. In tal caso, l'utente dovrà correggere l'interferenza a proprie spese.

#### IMPORTANTE

Cambiamenti o modifiche non espressamente approvate dal soggetto responsabile della conformità potrebbero annullare il diritto dell'utente ad operare con il prodotto.

#### **Dichiarazione di conformità del fornitore FCC**

Con la presente si dichiara che il prodotto,

Nome del prodotto: COBRA Modello: COBRA-MR/COBRA-CW

è conforme alle seguenti specifiche:

Normativa FCC Sezione 15, Sottosezione B, Paragrafo 15.107 e Paragrafo 15.109

Informazioni supplementari:

Questo strumento è conforme alla normativa FCC Sezione 15. Il funzionamento è soggetto alle due seguenti condizioni:

- (1) Questo strumento potrebbe non causare interferenze dannose.
- (2) Questo strumento deve contemplare la possibilità di ricevere interferenze, incluse quelle che potrebbero causare un funzionamento non ottimale.

Nome del soggetto responsabile:

EVIDENT CANADA

Indirizzo:

3415, Rue Pierre-Ardouin Québec (QC) G1P 0B3 Canada

Numero di telefono:

+1 781-419-3900

### <span id="page-17-0"></span>**Conformità ICES-001 (Canada)**

This Class A digital apparatus complies with Canadian ICES-001.

Cet appareil numérique de la classe A est conforme à la norme NMB-001 du Canada.

### <span id="page-17-1"></span>**Informazioni sulla garanzia**

Evident garantisce che questo prodotto Evident è privo di difetti di fabbricazione e nei materiali per un periodo di tempo e alle condizioni specificate nel documento [Terms](https://www.olympus-ims.com/it/terms/)  [and Conditions d](https://www.olympus-ims.com/it/terms/)isponibile nel sito web https://www.olympus-ims.com/it/terms/.

La garanzia Evident copre solamente gli strumenti utilizzati in modo corretto, seguendo le indicazioni contenute in questo manuale d'uso, e che non abbiano subito un uso eccessivo, tentativi di riparazione o modifiche non autorizzate.

Controllare attentamente lo strumento al momento del ricevimento per verificare la presenza di danni, interni o esterni, verificatesi durante il trasporto. Segnalare immediatamente i danni al trasportatore poiché è generalmente responsabile di tali danni. Conservare l'imballaggio, la bolla di accompagnamento e gli altri eventuali documenti di trasporto per il reclamo. Successivamente avere informato il trasportatore, contattare Evident per avere assistenza nella preparazione del reclamo ed in modo che si possa provvedere, se necessario, alla sostituzione dell'apparecchio. Questo manuale d'uso descrive il corretto utilizzo del prodotto Evident. Tuttavia, le informazioni contenute all'interno sono considerate solamente come un supporto all'apprendimento, e non dovrebbero essere utilizzate per speciali applicazioni senza controlli indipendenti e/o verifiche effettuate dall'operatore o da tecnici specializzati. Tali controlli indipendenti sulle procedure risultano tanto più importanti quanto più la criticità dell'applicazione è elevata. Per tali motivi, non possiamo garantire, in maniera esplicita o implicita, che le tecniche, esempi e procedure descritte nel manuale siano coerenti con gli standard industriali e che possano consentire speciali applicazioni.

Evident si riserva il diritto di modificare tutti i prodotti senza incorrere nell'obbligo di modificare anche i prodotti già fabbricati.

#### <span id="page-18-0"></span>**Assistenza tecnica**

Evident si impegna a fornire un servizio clienti e un supporto tecnico della più elevata qualità. In caso di difficoltà durante l'uso dei nostri prodotti o di funzionamento non conforme a quanto descritto nella documentazione, consultare il manuale d'uso, quindi, se il problema persiste, contattare il nostro Servizio di assistenza post-vendita. Per trovare il centro di assistenza più vicino, consultare la relativa pagina nel sito web di Evident Scientific.

## <span id="page-20-0"></span>**Introduzione**

Questo manuale fornisce informazioni sull'assemblaggio, l'installazione e il funzionamento dello scanner COBRA.

Lo scanner COBRA è uno scanner manuale per l'ispezione non distruttiva di saldature in tubazioni con diametro esterno compreso tra 21,3 mm e 114,3 mm. Lo scanner COBRA viene in genere usato insieme all'OmniScan (i modelli possono variare) dotato di modulo 16:64 o 16:128 e al software OmniScan MXU per ispezionare le saldature circonferenziali di tubazioni di diametro ridotto (vedere [Figura i-1 a](#page-21-0)  [pagina 22](#page-21-0)).

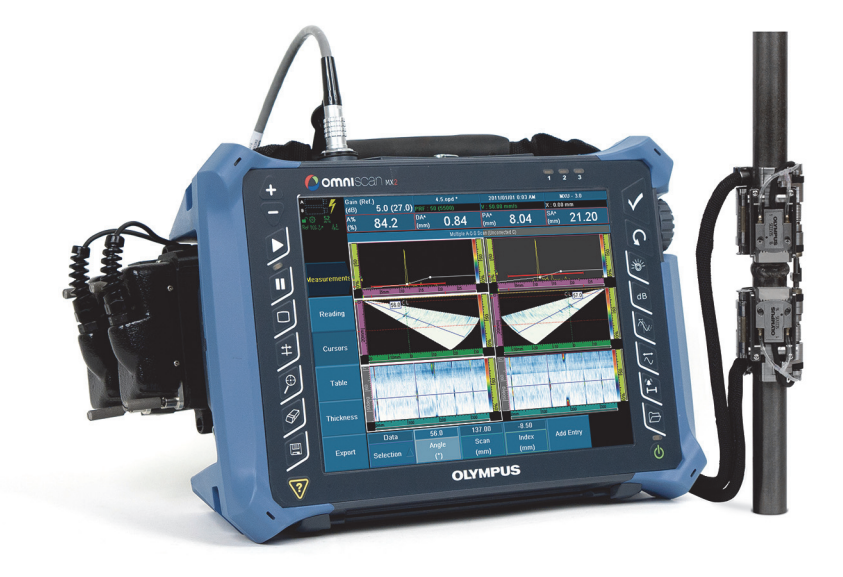

**Nota:** Il modello dello strumento e il tipo di connettore possono variare.

**Figura i-1 L'OmniScan MX2 e lo scanner COBRA**

<span id="page-21-0"></span>Con il suo profilo sottile, lo scanner manuale può effettuare ispezioni su tubazioni in aree a ridotta accessibilità con spazi limitati (vedere [Figura i-2 a pagina 23\)](#page-22-1). In effetti le componenti adiacenti come le tubazioni, i supporti e le strutture possono essere posizionate a una distanza minima di 12 mm. Lo scanner è munito di molle ed è disegnato per aderire su tubazioni di acciaio al carbonio e acciaio inossidabile di diametro vario.

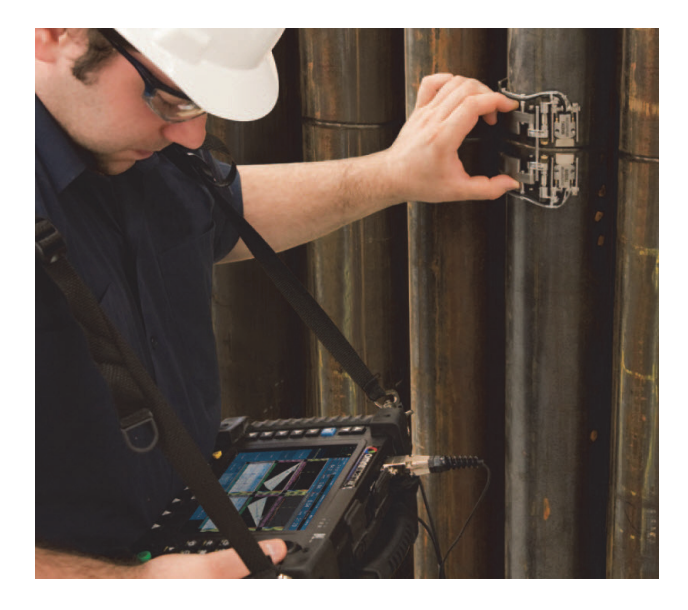

**Figura i-2 Uso dello scanner COBRA in un'area ad accessibilità limitata**

<span id="page-22-1"></span>Lo scanner COBRA è caratterizzato da un movimento liscio e regolare di acquisizione mediante encoder per un rilevamento preciso dei dati. Può supportare due sonde phased array di profilo basso per un'ispezione completa della saldatura in un singolo passaggio. Per l'ispezione di interfacce tubazione-componente, lo scanner può passare rapidamente a una configurazione di ispezione monolaterale con una sola sonda.

<span id="page-22-0"></span>Questa soluzione Evident utilizza sonde phased array con profilo basso in grado di offrire una focalizzazione ottimizzata sull'altezza, per una migliore rilevazione di difetti di ridotte dimensioni in tubazioni dallo spessore ridotto. A completamento della soluzione ispettiva sono offerti degli zoccoli disegnati specialmente per adattarsi a tutte le dimensioni delle tubazioni che lo scanner può ispezionare. Lo scanner COBRA assicura una pressione forte, stabile e costante, così da fornire un ottimale segnale UT e una precisa acquisizione mediante encoder sull'intera circonferenza della tubazione. Il kit completo è leggero, di ridotte dimensioni e semplice da trasportare. Lo scanner è inoltre resistente all'acqua, resistente alla ruggine e conforme alle norme CE.

## <span id="page-24-0"></span>**1. Descrizione dello scanner COBRA**

Lo scanner COBRA è uno scanner per acquisizione con encoder a basso profilo in grado di supportare una o due sonde. Lo scanner COBRA è dotato di un kit di componenti facilmente assemblabili dall'utente. In questo modo è possibile configurare lo scanner per adattarlo al diametro esterno della tubazione da ispezionare (vedere [Figura 1-1 a pagina 25](#page-24-1)).

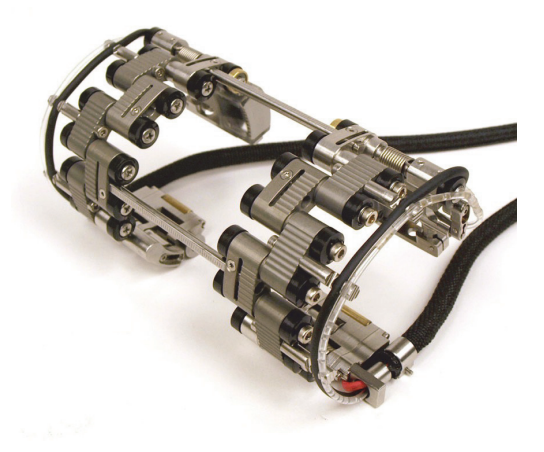

**Figura 1-1 Lo scanner COBRA**

#### NOTA

<span id="page-24-1"></span>Il termine "tubazione" è impiegato in questo manuale come termine generico per indicare tubazioni, tubi o pezzi di forma cilindrica.

### <span id="page-25-0"></span>**1.1 Componenti dello scanner**

Le componenti dello scanner COBRA sono le sonde, gli zoccoli, i supporti delle sonde, i diversi tipi di raccordi, le code e le barre trasversali. La [Figura 1-2 a pagina 27](#page-26-0) illustra uno scanner bilaterale disteso su un piano.

È possibile configurare lo scanner in modo che si adatti a uno specifico diametro esterno della tubazione assemblando il numero e il tipo di raccordi necessari. La coda e le componenti di supporto della sonda permettono inoltre delle regolazioni precise per diversi diametri. Consultare le tabelle di configurazione dello scanner per maggiori informazioni [\(Tabella 13 a pagina 79](#page-78-0) per le tubazioni di un diametro esterno inferiore a 63,5 mm e [Tabella 14 a pagina 80](#page-79-0) per le tubazioni di un diametro esterno superiore a 63,5 mm). Delle coppie di zoccoli di diverse curvature vengono usate per adattare lo scanner ai diversi diametri esterni delle tubazioni (riferirsi alla [Tabella 5 a](#page-68-0)  [pagina 69](#page-68-0) per la selezione degli zoccoli). Per regolare la distanza tra gli zoccoli vengono usate delle barre trasversali graduate. La [Figura 1-3 a pagina 28](#page-27-0) illustra diversi tipi di raccordi dello scanner COBRA.

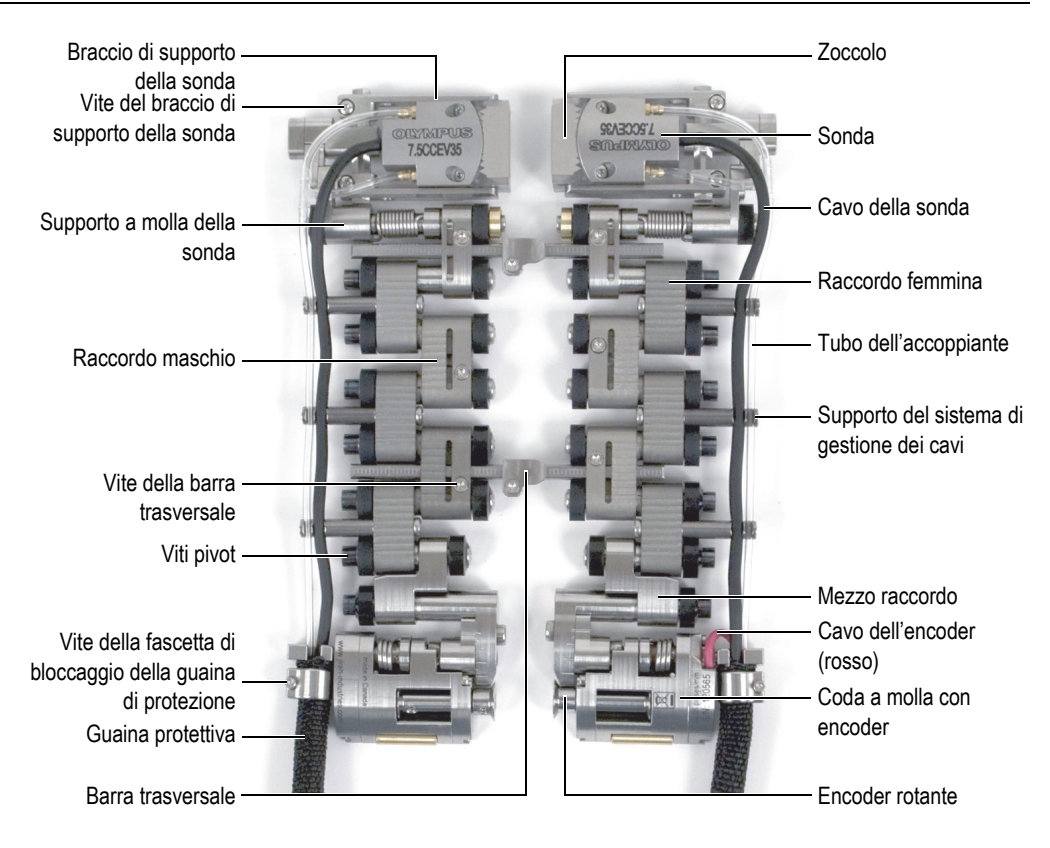

<span id="page-26-0"></span>**Figura 1-2 Identificazione delle componenti dello scanner**

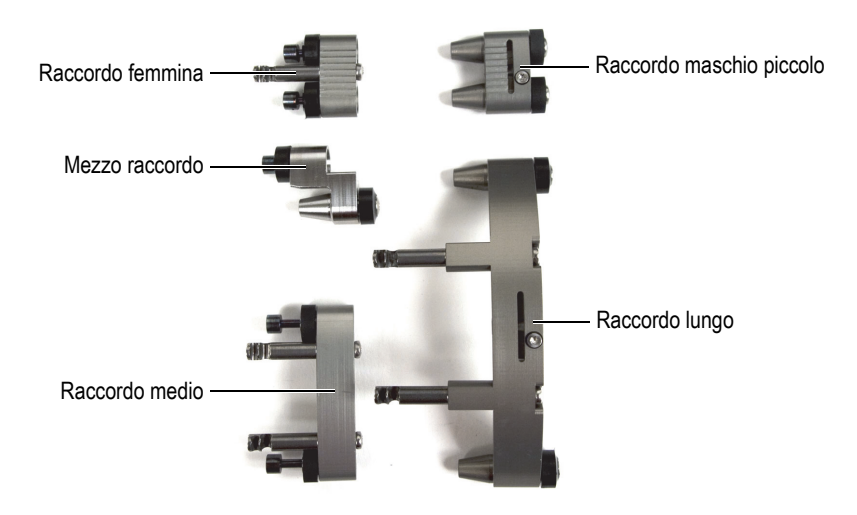

**Figura 1-3 Tipi di raccordi**

<span id="page-27-0"></span>In riferimento alla [Figura 1-2 a pagina 27](#page-26-0) la componente della coda sul lato destro include l'encoder, il quale fornisce la posizione dello scanner attorno alla tubazione. È inoltre possibile usare solamente il lato dell'encoder dello scanner per ispezionare le interfacce tubazione-componente (vedere [Figura 1-4 a pagina 28](#page-27-1)).

<span id="page-27-1"></span>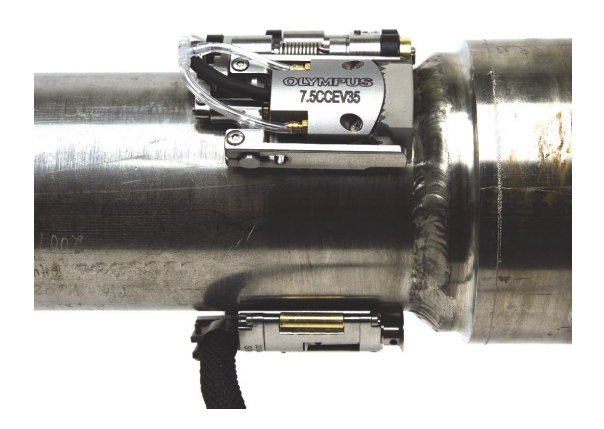

**Figura 1-4 Ispezione dell'interfaccia tubazione-componente con la configurazione dello scanner monolaterale**

### <span id="page-28-0"></span>**1.2 Dime di configurazione**

Lo scanner COBRA viene distribuito insieme a due dime di configurazione (vedere [Figura 1-5 a pagina 29](#page-28-1)). Queste dime permettono di assemblare e configurare velocemente e facilmente lo scanner per un dato diametro esterno di una tubazione o di un tubo senza richiedere l'impiego di un campione di tubazione reale (vedere sezione ["Configurazione dello scanner mediante la dima di configurazione" a pagina](#page-38-0)  [39\)](#page-38-0). Le dime di configurazione forniscono dei modelli di configurazione per diametri esterni standard di tubazioni e tubi (vedere [Tabella 1 a pagina 30\)](#page-29-0). Non è possibile usare le dime di configurazione per dimensioni di tubazioni non standard (vedere sezione ["Configurazione dello scanner senza la dima di configurazione" a pagina 48\)](#page-47-0).

Le dime hanno i modelli di configurazione su entrambi i lati. Uno dei lati della dima contiene i modelli di configurazione del lato dell'encoder mentre l'altro lato della dima contiene i modelli di configurazione del lato opposto.

<span id="page-28-1"></span>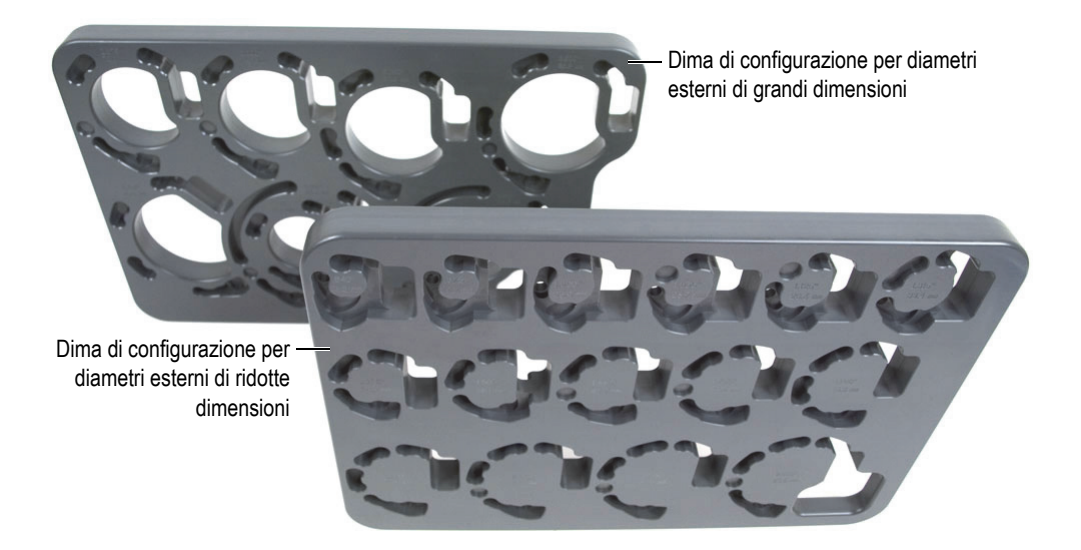

**Figura 1-5 Dime di configurazione**

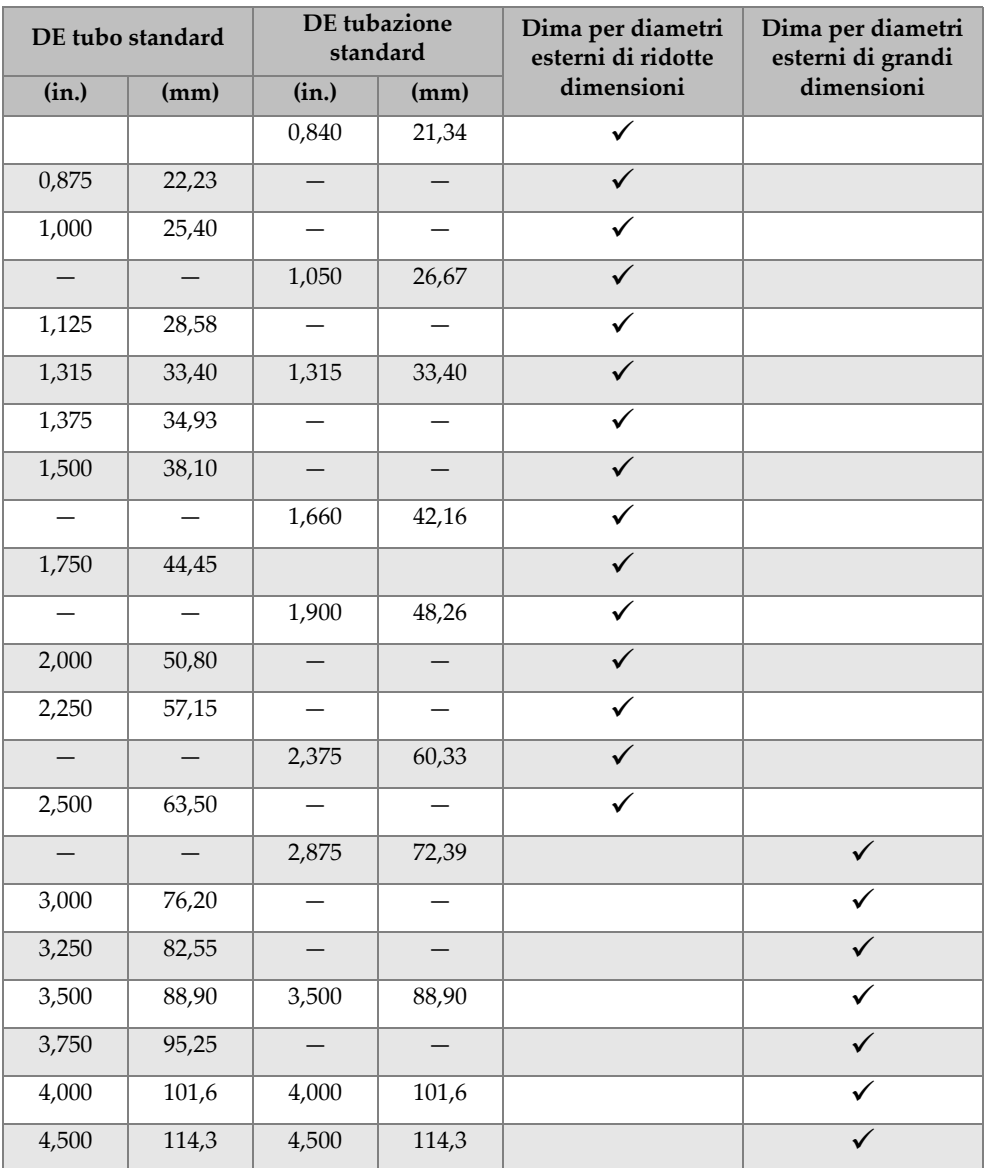

#### <span id="page-29-0"></span>**Tabella 1 Diametri esterni di tubi e tubazioni standard supportati dalle dime di configurazione**

### <span id="page-30-0"></span>**1.3 Attrezzi necessari per la configurazione dello scanner**

I pochi attrezzi necessari per l'assemblaggio, la riconfigurazione e le regolazioni dello scanner sono inclusi con lo scanner COBRA (vedere [Tabella 2 a pagina 31](#page-30-1) e [Figura 1-6](#page-30-2)  [a pagina 31\)](#page-30-2).

<span id="page-30-1"></span>

| Numero | <b>Descrizione</b>                                                                                         |
|--------|----------------------------------------------------------------------------------------------------|
|        | Cacciavite Torx T6                                                                                         |
|        | Cacciavite esagonale da 2,5 mm                                                                             |
|        | Cacciavite Phillips (a croce) n. 0                                                                         |
|        | Attrezzo d'installazione del cablaggio (permette d'inserire i cavi e i tubi<br>nella guaina di protezione) |

**Tabella 2 Attrezzi necessari (inclusi con lo scanner)** 

<span id="page-30-2"></span>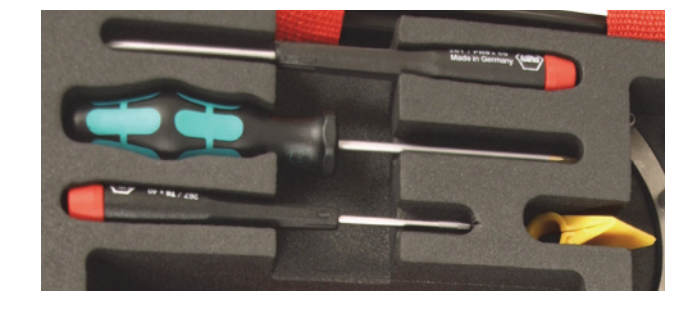

**Figura 1-6 Attrezzi inclusi con lo scanner COBRA**

## <span id="page-32-0"></span>**2. Configurazione e uso**

Questo capitolo contiene le procedure per configurare e rendere operativo lo scanner COBRA.

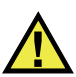

#### **ATTENZIONE**

Per evitare di danneggiare le componenti dello scanner, la tubazione sulla quale viene installato lo scanner deve essere pulito e non deve presentare residui, incrostazioni fuliggine o altri tipi di sostanze estranee.

#### <span id="page-32-1"></span>**2.1 Rimozione della sonda**

Quando viene ordinato il kit (COBRA-K-XXX) la sonda o entrambe le sonde sono già installate nello scanner COBRA direttamente in fabbrica. Pertanto, quando si vuole usare la dima di configurazione è necessario rimuovere la sonda dallo zoccolo.

Se è necessario rimuovere una sonda, visto che il cavo è fissato alla sonda in maniera permanente, è necessario estrarre e reinserire il cavo e i tubi dell'accoppiante nella guaina di protezione.

#### **Per rimuovere la sonda**

- 1. Svitare la sonda dallo zoccolo
- 2. Rimuovere il cavo della sonda e il tubo dell'accoppiante dal sistema di gestione dei cavi.
- 3. Se è necessario sostituire la sonda:

*a)* Mediante il cacciavite Torx T6, rimuovere la vite della fascetta di bloccaggio della guaina di protezione e separare la guaina di protezione e la fascetta di bloccaggio dalla coda (vedere [Figura 2-1 a pagina 34\)](#page-33-1).

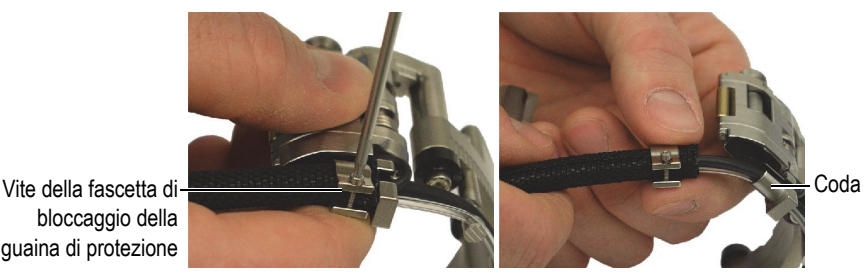

bloccaggio della guaina di protezione

#### <span id="page-33-1"></span>**Figura 2-1 Rimozione della fascetta di bloccaggio della guaina di protezione**

- *b)* Rimozione completa della fascetta della guaina di protezione
- *c)* Rimuovere il cavo della sonda, il tubo dell'accoppiante e il cavo dell'encoder (solo nella coda dal lato dell'encoder) dalla guaina di protezione.

### <span id="page-33-0"></span>**2.2 Installazione della sonda**

#### **Per installare la sonda**

- 1. Rimuovere il cavo della sonda, il tubo dell'accoppiante e il cavo dell'encoder (solo dal lato dell'encoder della coda) nel supporto di gestione dei cavi della coda.
- 2. Mediante l'attrezzo d'installazione del cablaggio giallo, inserire la guaina di protezione sui cavi e il tubo come segue (vedere [Figura 2-2 a pagina 35](#page-34-0)):
	- *a)* Cominciando dall'estremità dello scanner, chiudere l'attrezzo di installazione del cablaggio sul fascio di cavi orientando la parte appuntita in direzione opposta allo scanner (vedere illustrazione [A\)](#page-34-1).
	- *b)* Fare scorrere la guaina di protezione sulla parte appuntita dell'attrezzo in modo che la guaina si apra, segua l'attrezzo e avvolga gradualmente il fascio di cavi (vedere illustrazioni [C](#page-34-2) e [D\)](#page-34-3).
	- *c)* Trattenendo la parte della guaina che avvolge il fascio dei cavi, fare scorrere l'attrezzo in direzione opposta allo scanner in modo che la parte rimanente della guaina circondi il fascio di cavi (vedere illustrazione [D](#page-34-3)).

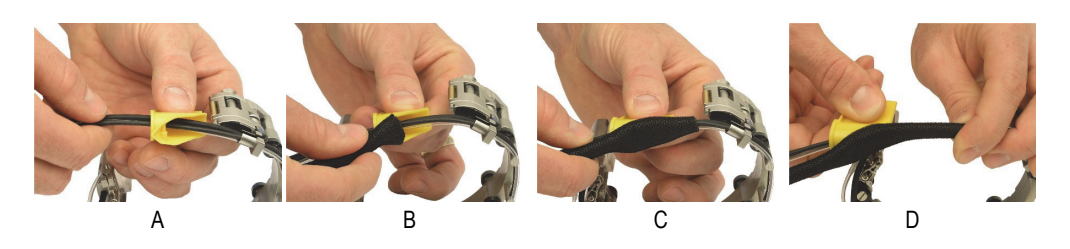

**Figura 2-2 Installazione della guaina di protezione**

- <span id="page-34-3"></span><span id="page-34-2"></span><span id="page-34-1"></span><span id="page-34-0"></span>3. Installare la fascetta di bloccaggio della guaina di protezione come segue (vedere [Figura 2-3 a pagina 35](#page-34-4)):
	- *a)* Installare la fascetta di bloccaggio della guaina di protezione sul fascio dei cavi ed in seguito farla scorrere sulla guaina di protezione.
	- *b)* Avvitare la vite della fascetta di bloccaggio della guaina di protezione un minimo in modo che la filettatura possa fissarsi alla fascetta di bloccaggio della guaina (vedere illustrazione [A\)](#page-34-5).
	- *c)* Fare scorrere la guaina di protezione sul supporto di gestione dei cavi della coda.
	- *d)* Stringere sufficientemente la vite della fascetta di bloccaggio della guaina di protezione (vedere illustrazione [B](#page-34-6)).
	- *e)* Assicurarsi che la fascetta di bloccaggio della guaina di protezione sia orientata in modo che la vite della fascetta non affiori al di sotto della coda entrando in contatto con la superficie da ispezionare.

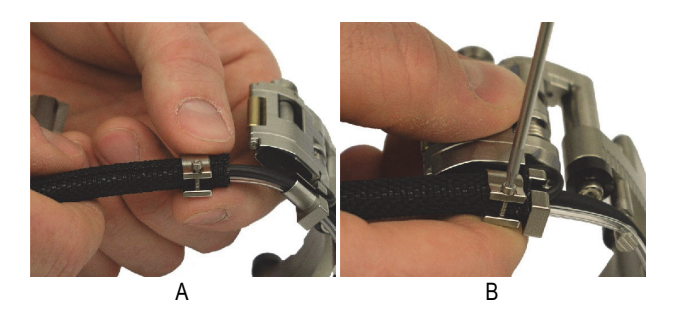

**Figura 2-3 Installazione della fascetta di bloccaggio della guaina di protezione**

<span id="page-34-6"></span><span id="page-34-5"></span><span id="page-34-4"></span>4. Assemblare la sonda e lo zoccolo come segue:

- *a)* Selezionare lo zoccolo pertinente per il diametro esterno della tubazione da ispezionare (vedere [Tabella 13 a pagina 79](#page-78-0) e [Tabella 14 a pagina 80\)](#page-79-0).
- *b)* Applicare l'accoppiante sulle superfici di interfaccia della sonda e dello zoccolo.
- *c)* Avvitare la sonda sullo zoccolo.
- *d)* Rimuovere l'eccesso di accoppiante.
- 5. Inserire il perno del braccio interno di supporto della sonda nel foro di fissaggio nello zoccolo (vedere [Figura 2-4 a pagina 36\)](#page-35-0).

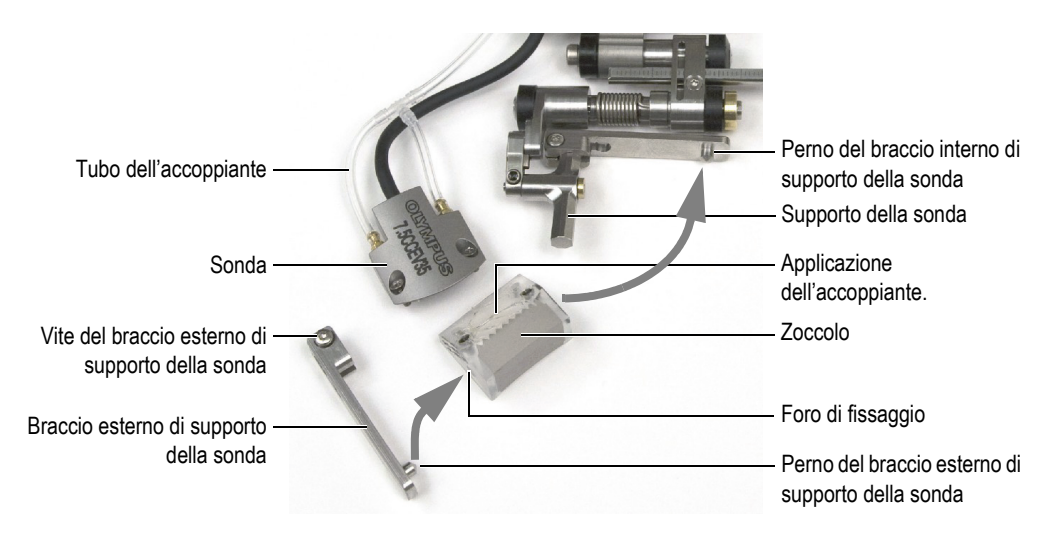

**Figura 2-4 Installazione della sonda e dello zoccolo sullo scanner**

- <span id="page-35-0"></span>6. Reinstallare il braccio esterno del supporto della sonda come segue:
	- *a)* Inserire il perno del braccio esterno di supporto della sonda nel foro di fissaggio nello zoccolo.
	- *b)* Assicurarsi che il perno del braccio esterno di supporto della sonda sia parallelo al braccio interno di supporto della sonda.
	- *c)* Stringere la vite del braccio esterno di supporto della sonda.
- 7. Assicurarsi che il gruppo sonda-zoccolo sia libero di ruotare attorno ai perni senza muoversi lateralmente.
- 8. Regolare la lunghezza dei cavi e tubi esposti (vedere sezione ["Regolazione della](#page-37-0)  [lunghezza dei cavi e dei tubi esposti" a pagina 38](#page-37-0)).
9. Fissare il cavo della sonda e il tubo dell'accoppiante sul sistema di gestione dei cavi.

Assicurarsi di inserire il cavo della sonda nella scanalatura di diametro maggiore per evitare il danneggiamento del rivestimento del cavo.

# <span id="page-36-1"></span>**2.3 Cambio dello zoccolo**

È necessario cambiare lo zoccolo quando si ispeziona una tubazione con un diametro esterno differente.

## **Per cambiare lo zoccolo**

- 1. Rimuovere il braccio esterno di supporto della sonda (vedere [Figura 2-5 a pagina](#page-36-0)  [37\)](#page-36-0).
	- *a)* Allentare la vite del braccio di supporto della sonda senza rimuoverla.
	- *b)* Fare scorrere il braccio per rimuoverlo dal supporto della sonda.

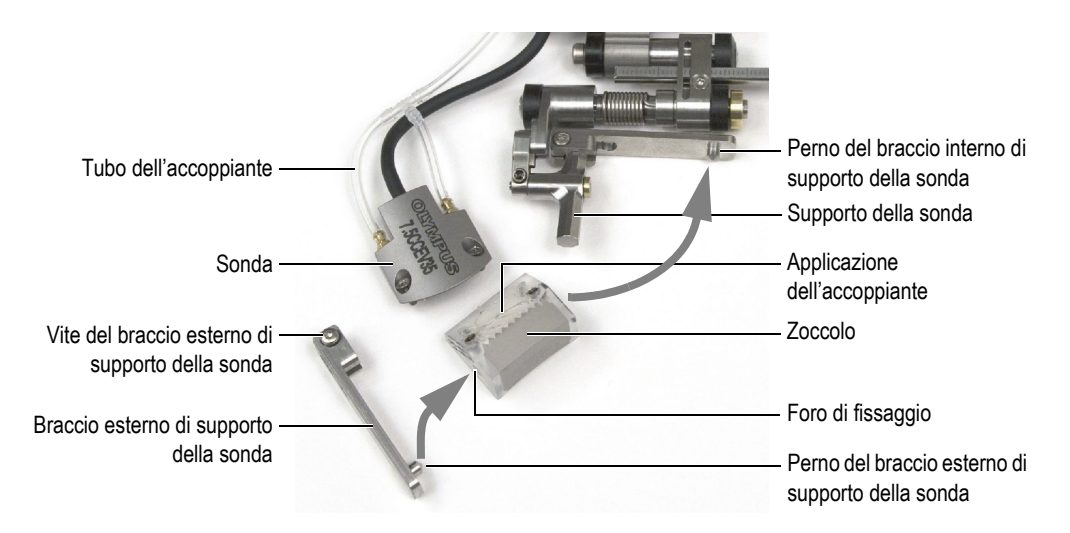

**Figura 2-5 Cambio dello zoccolo nello scanner**

- <span id="page-36-0"></span>2. Svitare le due viti di fissaggio della sonda nello zoccolo
- 3. Assemblare la sonda e il nuovo zoccolo come segue:
- *a)* Riferirsi alla [Tabella 5 a pagina 69](#page-68-0) per scegliere lo zoccolo pertinente per il diametro esterno della tubazione da ispezionare.
- *b)* Applicare l'accoppiante sulle superfici di interfaccia della sonda e dello zoccolo.
- *c)* Avvitare la sonda sullo zoccolo.
- *d)* Rimuovere l'eccesso di accoppiante.
- 4. Inserire il perno del braccio interno di supporto della sonda nel foro di fissaggio nello zoccolo.
- 5. Reinstallare il braccio esterno del supporto della sonda come segue:
	- *a)* Inserire il perno del braccio esterno di supporto della sonda nel foro di fissaggio nello zoccolo.
	- *b)* Assicurarsi che il perno del braccio esterno di supporto della sonda sia parallelo al braccio interno di supporto della sonda.
	- *c)* Stringere la vite del braccio esterno di supporto della sonda.
- 6. Assicurarsi che il gruppo sonda-zoccolo sia libero di ruotare attorno ai perni senza muoversi lateralmente.

# <span id="page-37-0"></span>**2.4 Regolazione della lunghezza dei cavi e dei tubi esposti**

In seguito ad aver sostituito una sonda o riconfigurato lo scanner COBRA per un'altra dimensione di tubazione, è necessario regolare la lunghezza dei cavi e dei tubi esposti.

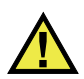

# **ATTENZIONE**

Per evitare di danneggiare i cavi della sonda e dell'encoder, regolare sempre con cura la loro lunghezza in base alla circonferenza dei supporti dello scanner.

## NOTA

Non è necessario rimuovere la fascetta della guaina di protezione per regolare la lunghezza dei cavi e dei tubi esposti.

## **Per regolare la lunghezza dei cavi e dei tubi esposti**

- 1. Per aumentare la lunghezza dei cavi e dei tubi esposti all'estremità dello scanner, mantenere l'estremità libera dalla guaina protettiva e tirare i cavi e i tubi nella guaina di protezione partendo dall'estremità dello scanner.
- 2. Per diminuire la lunghezza all'estremità dello scanner, trattenere la coda dello scanner e tirare i cavi e i tubi nella guaina di protezione.
- 3. Nello scanner, fissare i cavi e i tubi nel supporto del sistema di gestione dei cavi (vedere [Figura 2-6 a pagina 39\)](#page-38-0).

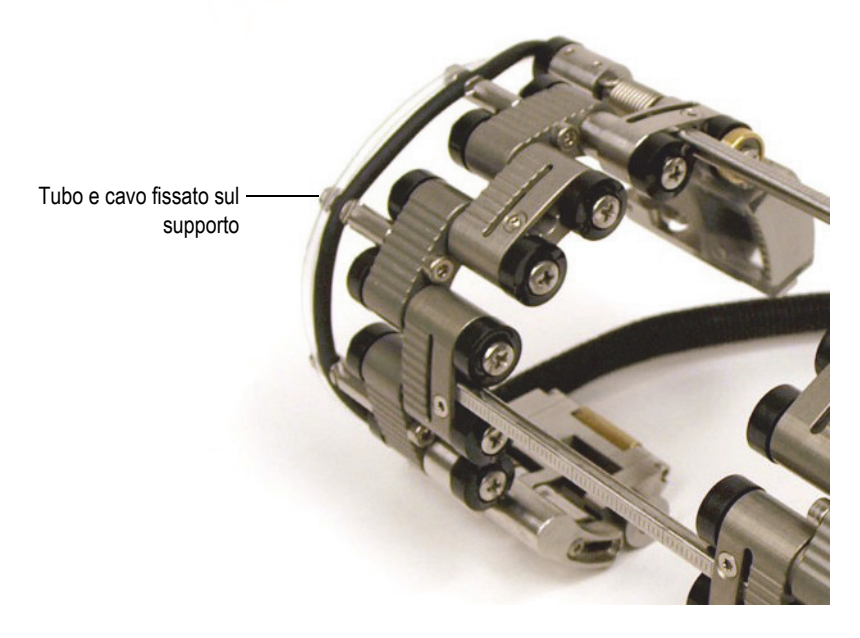

**Figura 2-6 Fissaggio del tubo e del cavo sul supporto**

# <span id="page-38-1"></span><span id="page-38-0"></span>**2.5 Configurazione dello scanner mediante la dima di configurazione**

È necessario configurare lo scanner COBRA per il diametro esterno della tubazione sulla quale si vuole eseguire l'ispezione. Le dime di configurazione forniscono dei modelli guida per un ampio intervallo di diametri esterni standard. Usando una dima di configurazione si semplifica la configurazione dello scanner e si elimina la necessità d'impiego di un campione di tubazione reale.

## **Per configurare lo scanner mediante la dima di configurazione**

- 1. Disassemblaggio delle componenti dello scanner:
	- *a)* Se pertinente, allentare le viti della barra trasversale da entrambi i lati dello scanner ed in seguito rimuovere la o le sbarre trasversali.
	- *b)* Rimuovere i tubi dell'acqua e i cavi della sonda dai supporti del sistema di gestione dei cavi.
	- *c)* Svitare completamente le viti pivot prigioniere da tutti i raccordi.
	- *d)* Disassemblare le componenti dello scanner (raccordi, barre trasversali, code e supporti delle sonde).

#### **NOTA**

Se i giunti non si disassemblano facilmente lasciando allentate le viti pivot, forzare leggermente per separarli manualmente.

- <span id="page-39-0"></span>2. Determinare la modalità di configurazione dello scanner come segue:
	- *a)* Determinare il diametro esterno reale della tubazione da ispezionare. Non partire dal presupposto che il diametro nominale corrisponda al diametro esterno. Spesso questa uguaglianza non è attendibile.
	- *b)* Consultare la tabella di configurazione dello scanner per annotare la posizione dei supporti della sonda, oltre al numero e al tipo di raccordi necessari per il diametro esterno della tubazione da ispezionare (vedere la [Tabella 13 a pagina 79](#page-78-0) per i diametri inferiori a 63,5 mm e la [Tabella 14 a](#page-79-0)  [pagina 80](#page-79-0) per diametri superiori a 63,5 mm).
	- *c)* Nella dima di configurazione individuare il modello di configurazione di dimensioni ottimali per la configurazione dal lato dell'encoder (vedere la [Figura 1-2 a pagina 27](#page-26-0) per identificare le componenti dal lato encoder).
	- *d)* Riferirsi alla [Tabella 5 a pagina 69](#page-68-0) per scegliere lo zoccolo pertinente per il diametro esterno della tubazione da ispezionare.

#### NOTA

Per un'ispezione con sonde a singolo elemento è necessario usare il lato dell'encoder dello scanner.

<span id="page-39-1"></span>3. Configurare la coda dello scanner come segue:

*a)* Allentare la vite di regolazione della coda di circa mezzo giro (vedere [Figura 2-7 a pagina 41](#page-40-0)) in modo che il dispositivo di regolazione della lunghezza possa scorrere liberamente.

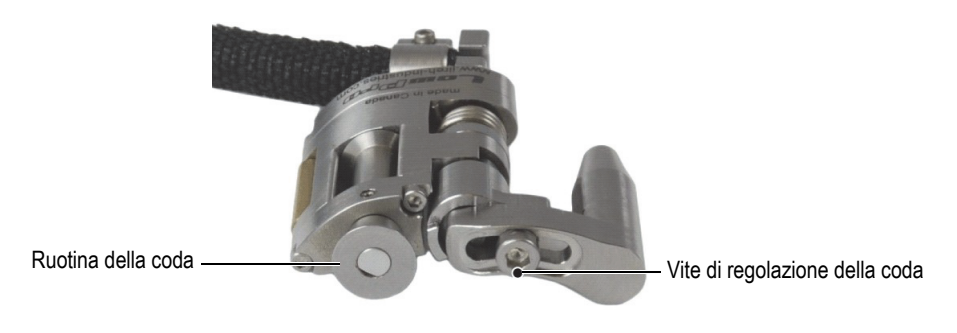

**Figura 2-7 Vite di regolazione della coda**

<span id="page-40-0"></span>*b)* Inserire completamente il gruppo della coda nel foro di alloggiamento corrispondente alla dima di configurazione (vedere [Figura 2-8 a pagina 41](#page-40-1)).

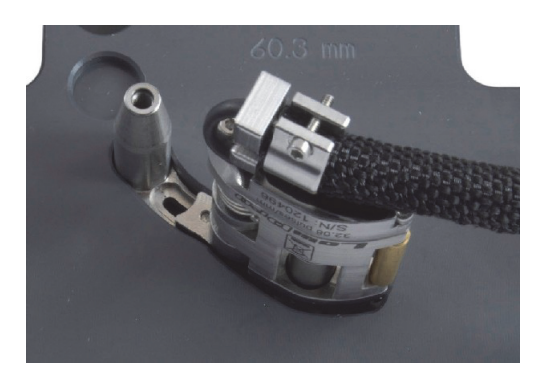

## <span id="page-40-1"></span>**Figura 2-8 Inserimento della coda nel foro di alloggiamento corrispondente della dima di configurazione**

*c)* Mantenendo il gruppo della coda nel foro di alloggiamento, dal lato opposto, stringere fermamente la vite di regolazione della coda con il cacciavite esagonale da 2,5 mm (vedere [Figura 2-9 a pagina 42\)](#page-41-0).

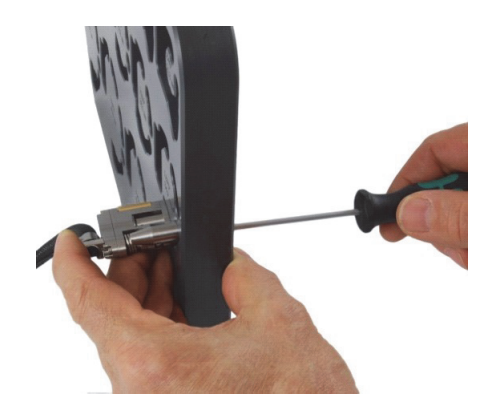

**Figura 2-9 Operazione di avvitamento della vite di regolazione**

- <span id="page-41-0"></span>*d)* Per i diametri esterni di misura ridotta (da 21,3 mm a 33,4 mm) ruotare la coda verso l'esterno quanto possibile, in modo da posizionare la ruotina della coda il più lontano possibile dal centro del modello di configurazione (vedere [Figura 2-10 a pagina 42](#page-41-1)).
- *e)* Per i diametri esterni di misura elevata (da 33,4 mm a 114,3 mm), innanzitutto ruotare la coda verso l'esterno ed in seguito completamente verso l'interno in modo che la ruotina della coda sia posizionata il più vicino possibile al centro del modello di configurazione con la tensione ottimale (vedere [Figura 2-10 a](#page-41-1)  [pagina 42](#page-41-1)).

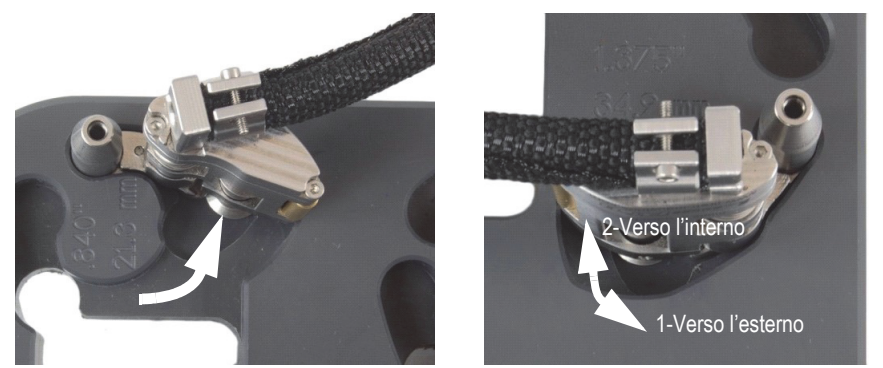

<span id="page-41-1"></span>Per diametri esterni inferiori a 33,4 mm Per diametri esterni superiori a 33,4 mm

**Figura 2-10 Rotazione della coda alla posizione iniziale**

- 4. Se per la configurazione dello scanner è necessario un mezzo raccordo procedere come segue (vedere [Figura 2-11 a pagina 43\)](#page-42-0):
	- *a)* Sulla dima di configurazione installare un mezzo raccordo sulla coda.
	- *b)* Stringere completamente la vite pivot del mezzo raccordo ed in seguito svitare di un giro.

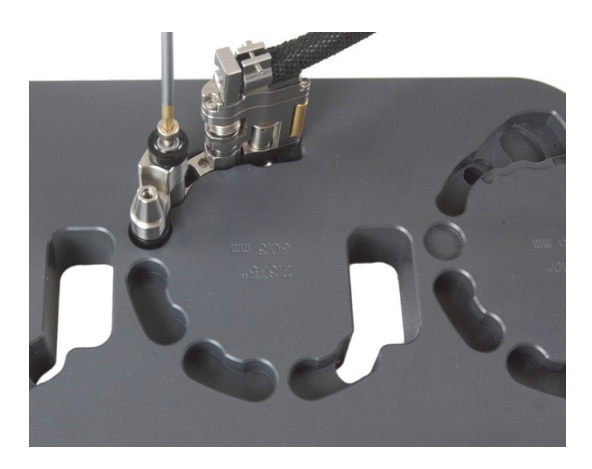

**Figura 2-11 Installazione del mezzo raccordo**

- <span id="page-42-0"></span>5. Configurare il supporto della sonda come segue (vedere [Figura 2-12 a pagina 43\)](#page-42-1):
	- *a)* Svitare la vite di posizione del supporto della sonda.
	- *b)* Scorrere il supporto della sonda nella posizione annotata nel punto [2.](#page-39-0)*b* alla pagina [40](#page-39-0) ed in seguito stringere nuovamente la vite di posizione.

<span id="page-42-1"></span>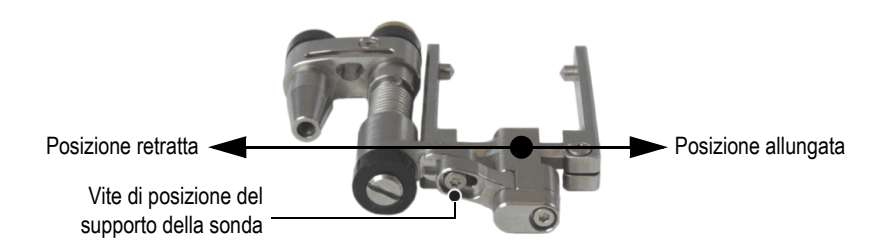

**Figura 2-12 Regolazione della posizione del supporto della sonda**

- *c)* Installare lo zoccolo appropriato e la sonda sul supporto della sonda (riferirsi alla sezione ["Cambio dello zoccolo" a pagina 37](#page-36-1) per maggiori informazioni), assicurandosi che il cavo e il tubo non siano ritorti.
- *d)* Se necessario, regolare la lunghezza dei cavi e dei tubi esposti (vedere la sezione ["Regolazione della lunghezza dei cavi e dei tubi esposti" a pagina](#page-37-0)  [38\)](#page-37-0).
- *e)* Inserire il gruppo del supporto della sonda nel foro di alloggiamento corrispondente alla dima di configurazione. Se necessario, ruotare manualmente il giunto scorrevole fino a quando il gruppo si adatta in modo lasco nella dima di configurazione (vedere [Figura 2-13 a pagina 44](#page-43-0)).

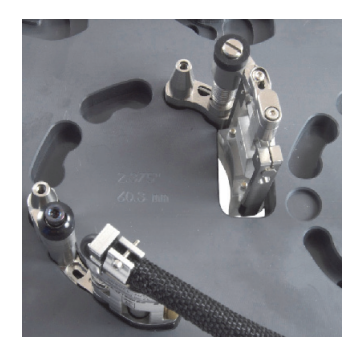

## **Figura 2-13 Installazione del supporto della sonda sulla dima**

<span id="page-43-1"></span><span id="page-43-0"></span>6. Nella dima di configurazione, installare i necessari raccordi maschi o lunghi nei rispettivi fori di alloggiamento (vedere [Figura 2-14 a pagina 44\)](#page-43-1).

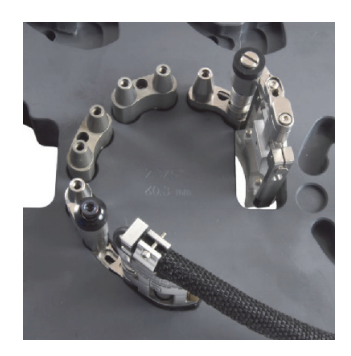

**Figura 2-14 Installazione dei raccordi maschi**

7. Nella dima di configurazione, installare i necessari raccordi femmina e/o medi sui raccordi già installati e stringere leggermente tutte le viti pivot. Mantenendo il gruppo dello scanner nei fori di alloggiamento con una mano stringere fermamente tutte le viti pivot (vedere [Figura 2-15 a pagina 45](#page-44-0)).

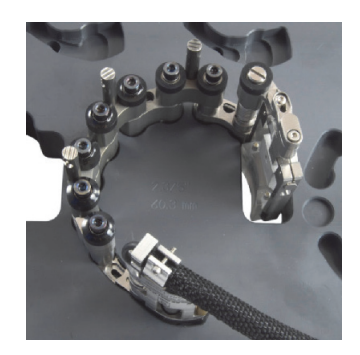

**Figura 2-15 Installazione dei raccordi femmina o medi**

<span id="page-44-0"></span>8. Per le configurazioni di tubazioni con un diametro esterno superiore a 33,4 mm ruotare il supporto della sonda verso l'interno in modo che lo zoccolo entri in contatto con il bordo interno del foro passante della dima (vedere [Figura 2-16 a](#page-44-1)  [pagina 45](#page-44-1)).

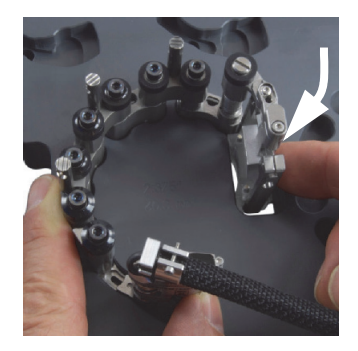

## <span id="page-44-1"></span>**Figura 2-16 Rotazione del supporto della sonda per regolare la posizione per i diametri esterni superiori a 33,4 mm**

9. Per le configurazioni di tubazioni con un diametro esterno di misura ridotta (da 21,3 mm a 33, 4 mm) eseguire le seguenti operazioni:

- *a)* Sollevare leggermente lo scanner fino al punto nel quale è possibile ruotare la sonda e lo zoccolo verso l'interno.
- *b)* Ruotare la sonda e lo zoccolo verso l'interno fino a quando lo zoccolo entra in contatto con il fermo (vedere [Figura 2-17 a pagina 46\)](#page-45-0).

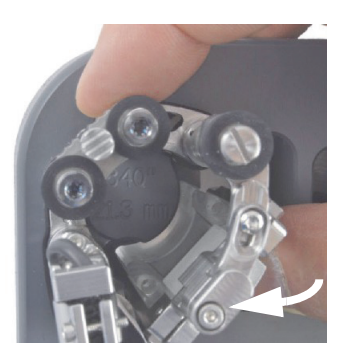

## <span id="page-45-0"></span>**Figura 2-17 Rotazione del supporto della sonda per regolare la posizione per i diametri esterni superiori a 33,4 mm**

- *c)* Ruotare il gruppo di supporto della sonda verso l'esterno per permettere alla sonda e allo zoccolo di scorrere indietro nel foro passante (vedere [Figura 2-18](#page-46-0)  [a pagina 47\)](#page-46-0).
- *d)* Abbassare completamente lo scanner all'interno della dima di configurazione.
- *e)* Ruotare la coda verso l'interno quanto possibile, in modo da posizionare la ruotina della coda il più lontano possibile dal centro del modello di configurazione (vedere [Figura 2-18 a pagina 47\)](#page-46-0).

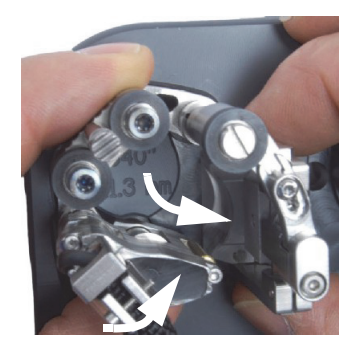

# <span id="page-46-0"></span>**Figura 2-18 Rotazione della coda per regolare la posizione di una configurazione per una tubazione di diametro ridotto**

- <span id="page-46-1"></span>10. Rimuovere lo scanner dalla dima di configurazione.
- 11. Per la scansione con sonde a doppio elemento ripetere dal punto [3](#page-39-1) al punto [10](#page-46-1) per l'altro lato dello scanner aiutandosi con il lato opposto della dima di configurazione.
- 12. Se necessario, regolare la lunghezza dei cavi e tubi esposti (riferirsi alla sezione ["Regolazione della lunghezza dei cavi e dei tubi esposti" a pagina 38](#page-37-0) per maggiori informazioni).
- 13. Fissare il cavo della sonda e il tubo dell'accoppiante nelle rispettive fessure del sistema di gestione dei cavi.
- 14. Per le scansioni con sonde a doppio elemento è necessario assemblare le due metà dello scanner:
	- *a)* Per diametri esterni inferiori a 32,5 mm usare solo una barra trasversale. Fare scorrere la barra trasversale attraverso il raccordo di ogni supporto della sonda ed in seguito fissare la barra trasversale nella posizione desiderata mediante la vite della barra trasversale.
	- *b)* Per diametri esterni superiori a 32,5 mm usare due barre trasversali:
		- (1) Fare scorrere la barra trasversale attraverso il raccordo di ogni supporto della sonda ed in seguito fissare la barra trasversale nella posizione desiderata mediante le viti della barra trasversale.
		- (2) Fare scorrere la seconda barra trasversale attraverso i raccordi maschi posizionati approssimativamente in corrispondenza del centro dello scanner ed in seguito fissare la barra trasversale mediante le viti dedicate.

(3) Usare la graduazione delle barre trasversali (vedere [Figura 2-21 a pagina](#page-49-0) [50\)](#page-49-0) per regolare una distanza identica in entrambe le posizioni della barra trasversale.

#### **NOTA**

Riferirsi alla sezione ["Uso degli indicatori di distanziamento degli zoccoli" a pagina](#page-53-0)  [54](#page-53-0) per le istruzioni relative alla modalità d'uso degli indicatori di distanziamento degli zoccoli.

# <span id="page-47-1"></span>**2.6 Configurazione dello scanner senza la dima di configurazione**

Quando il diametro esterno della tubazione da ispezionare non è disponibile nelle dime di configurazione, utilizzare la seguente procedura per configurare lo scanner COBRA. È necessaria una tubazione o una sezione di tubazione con il diametro esterno richiesto per configurare lo scanner.

#### **Per configurare lo scanner senza la dima di configurazione**

- 1. Rimuovere i tubi dell'acqua e i cavi della sonda dai supporti del sistema di gestione dei cavi.
- 2. Svitare di un giro le viti pivot prigioniere dei raccordi femmina e, se pertinente, dei mezzi raccordi e dei raccordi medi (vedere [Figura 2-19 a pagina 48](#page-47-0)).

<span id="page-47-0"></span>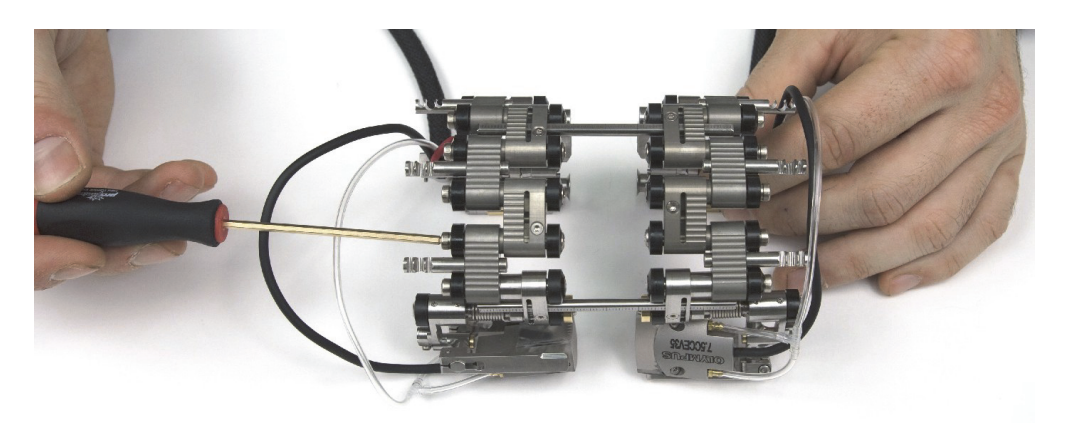

**Figura 2-19 Allentamento dei raccordi**

## NOTA

Se i raccordi non si disassemblano facilmente lasciando allentate le viti pivot, forzare leggermente per separarli manualmente.

- 3. Per una scansione con sonde a singolo elemento è necessario distanziare le due metà dello scanner (vedere [Figura 2-20 a pagina 49](#page-48-0)).
	- *a)* Svitare le viti della barra trasversale dal lato dell'encoder.
	- *b)* Rimuovere l'altro lato dello scanner con le barre trasversali.
	- *c)* Se pertinente, rimuovere la barra trasversale centrale.

# NOTA

Per una scansione con sonde a singolo elemento è necessario usare il lato encoder dello scanner.

<span id="page-48-0"></span>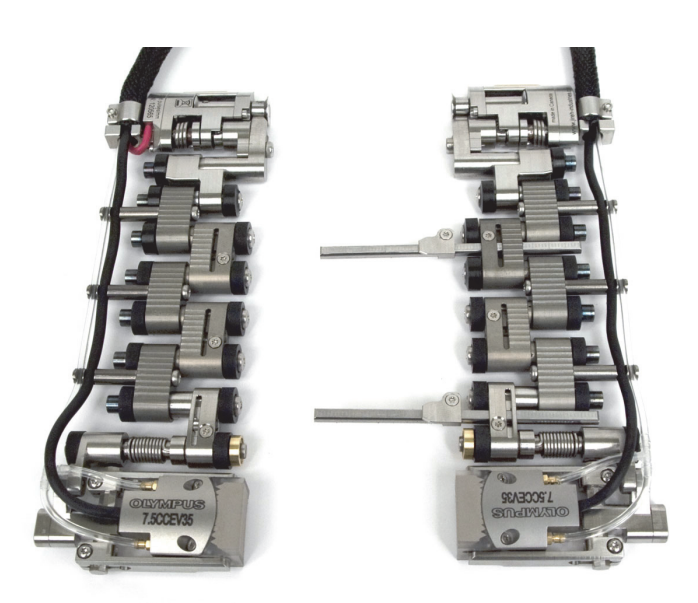

**Figura 2-20 Distanziamento delle due metà dello scanner**

- 4. Per una scansione con sonde a doppio elemento è necessario separare le due metà dello scanner (vedere [Figura 2-21 a pagina 50](#page-49-0)).
	- *a)* Per diametri esterni inferiori a 32,5 mm usare solo una barra trasversale. Fare scorrere la barra trasversale attraverso il raccordo di ogni supporto della sonda ed in seguito fissare la barra trasversale nella posizione desiderata mediante la vite della barra trasversale.
	- *b)* Per diametri esterni superiori a 32,5 mm usare due barre trasversali:
		- (1) Fare scorrere la barra trasversale attraverso il raccordo di ogni supporto della sonda ed in seguito fissare la barra trasversale nella posizione desiderata mediante le viti della barra trasversale.
		- (2) Fare scorrere la seconda barra trasversale attraverso i raccordi maschi posizionati approssimativamente in corrispondenza del centro dello scanner ed in seguito fissare la barra trasversale mediante le viti dedicate.
		- (3) Usare la graduazione delle barre trasversali per regolare una distanza identica in entrambe le posizioni della barra trasversale. È possibile regolare la distanza esatta tra le sonde (riferirsi alla sezione ["Uso degli](#page-53-0) [indicatori di distanziamento degli zoccoli" a pagina 54](#page-53-0) per maggiori informazioni).

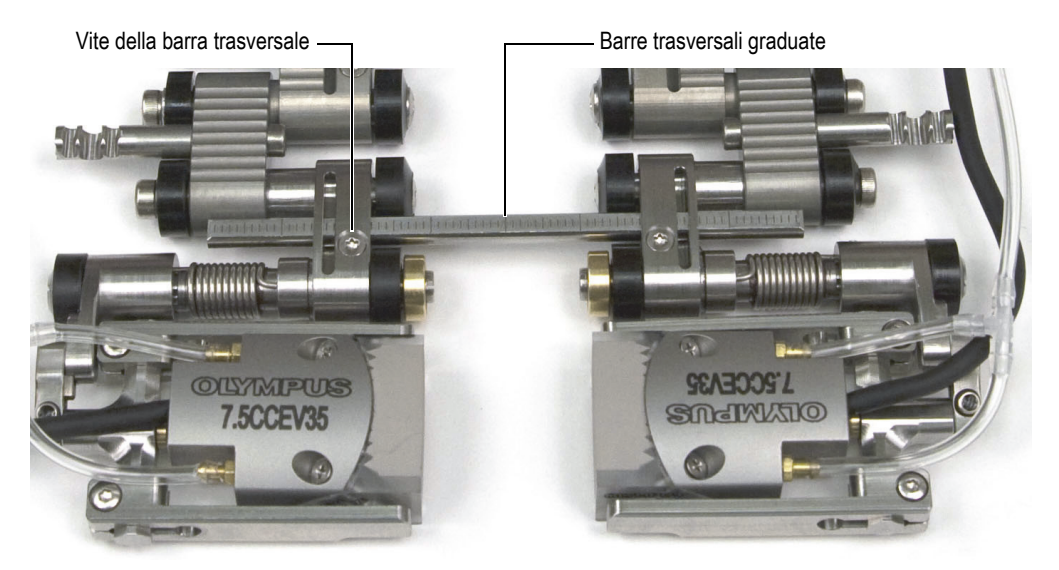

**Figura 2-21 La barra trasversale graduata**

<span id="page-49-0"></span>5. Determinare la modalità di configurazione dello scanner come segue:

- *a)* Determinare il diametro esterno reale della tubazione da ispezionare. Non partire dal presupposto che il diametro nominale corrisponda al diametro esterno reale.
- <span id="page-50-0"></span>*b)* Riferirsi alla tabella di configurazione dello scanner per annotare la configurazione della coda, la posizione dei supporti della sonda, oltre al numero e al tipo di raccordi necessari per il diametro esterno della tubazione da ispezionare (vedere la [Tabella 13 a pagina 79](#page-78-0) per i diametri inferiori a 63,5 mm e la [Tabella 14 a pagina 80](#page-79-0) per diametri superiori a 63,5 mm).
- *c)* Riferirsi alla [Tabella 5 a pagina 69](#page-68-0) per scegliere lo zoccolo pertinente per il diametro esterno della tubazione da ispezionare.
- 6. In base alla propria configurazione, aggiungere o rimuovere dei raccordi svitando completamente le viti pivot.
- 7. Se necessario, regolare la lunghezza dei cavi e dei tubi esposti (riferirsi alla sezione ["Regolazione della lunghezza dei cavi e dei tubi esposti" a pagina 38](#page-37-0) per maggiori informazioni).
- 8. Regolare la lunghezza dei cavi come segue:
	- *a)* Svitare la vite di regolazione della coda ed in seguito fare scorrere la coda nella posizione desiderata. I numeri di configurazione della coda corrispondono agli intagli sulla coda (vedere [Figura 2-22 a pagina 52\)](#page-51-0).

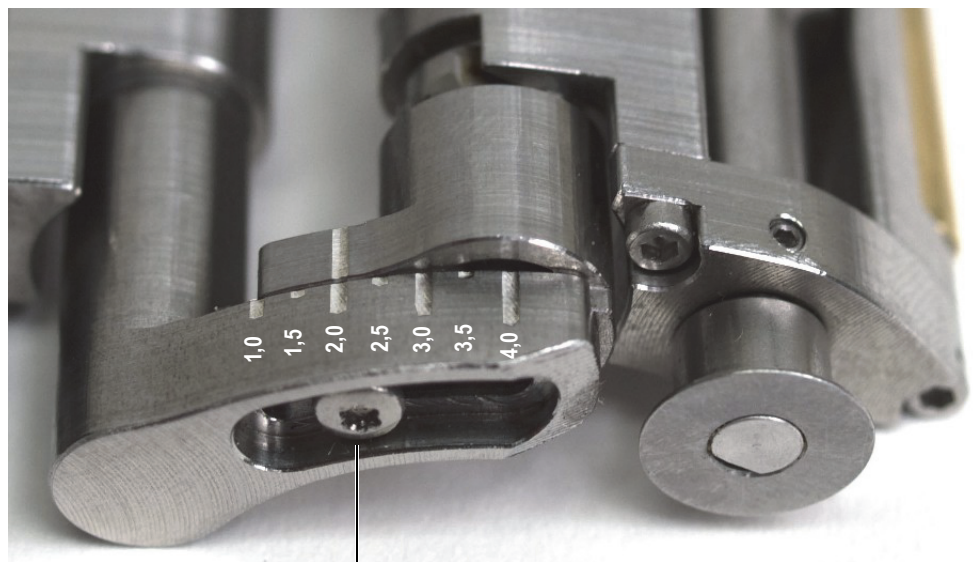

Vite di regolazione della coda **1,01,52,0 2,5 3,0 3,5**

## **Figura 2-22 Esempio della coda configurata nella posizione 2,0**

- <span id="page-51-0"></span>*b)* Riavvitare la vite di regolazione della coda.
- 9. Configurare il supporto della sonda come segue (vedere [Figura 2-23 a pagina 52\)](#page-51-1):
	- *a)* Svitare la vite di posizione del supporto della sonda.
	- *b)* Scorrere il supporto della sonda nella posizione annotata nel punto [5.](#page-50-0)*b* ed in seguito stringere nuovamente la vite di posizione del supporto della sonda.

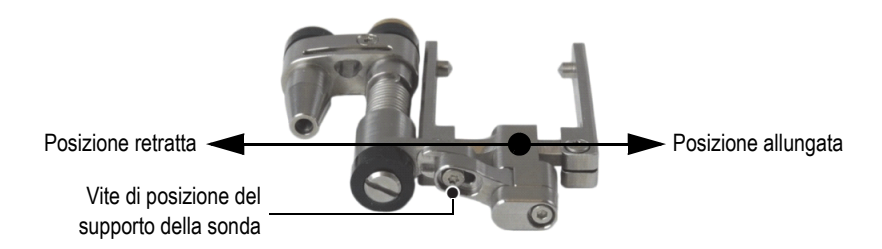

<span id="page-51-1"></span>**Figura 2-23 Il supporto della sonda nella posizione allungata**

- *c)* Installare lo zoccolo appropriato e la sonda sul supporto della sonda (riferirsi alla sezione ["Cambio dello zoccolo" a pagina 37](#page-36-1) per maggiori informazioni)
- 10. Regolare la forma dello scanner e la tensione della coda e delle componenti del supporto della sonda attorno alla tubazione come segue:
	- *a)* Piegare lo scanner posizionandolo attorno alla tubazione e mantenerlo in posizione con una mano (vedere la [Figura 2-24 a pagina 53\)](#page-52-0).

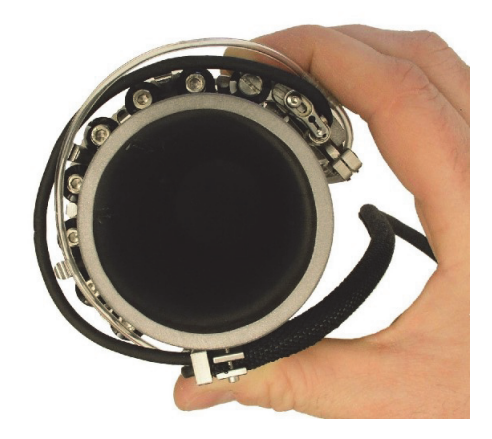

**Figura 2-24 Posizionamento dello scanner**

<span id="page-52-0"></span>*b)* Assicurarsi che tutte le ruotine sono in contatto con la superficie della tubazione.

# **SUGGERIMENTO**

Per facilitare il contatto tra le ruotine e la superficie della tubazione sollevare i supporti della sonda e la coda in modo che lo zoccolo e la ruotina dell'encoder non entrino in contatto con la superficie da ispezionare.

- *c)* Avvitare le viti pivot.
- *d)* Assicurarsi che i supporti della sonda e le code siano in contatto con la superficie della tubazione.
- *e)* Rimuovere lo scanner dalla tubazione.
- *f)* Manualmente ruotare leggermente i supporti della sonda e le code verso l'interno senza tenere conto della frizione del giunto integrale.

In questo modo è possibile ottenere la tensione della molla sufficiente per installare lo scanner sulla tubazione da ispezionare e per assicurare che la ruotina dell'encoder rimanga in contatto con la superficie da ispezionare.

## NOTA

La coda e il supporto della sonda sono progettati con dei giunti rotanti che non sono solamente a molla ma possono essere anche posizionati a mano per seguire meglio la curvatura della superficie ispezionata.

- 11. Nel caso di una scansione con sonde a doppio elemento, assicurarsi che i due supporti della sonda e le due code siano allineati.
- 12. Regolare la lunghezza dei cavi e tubi esposti (vedere sezione ["Regolazione della](#page-37-0)  [lunghezza dei cavi e dei tubi esposti" a pagina 38](#page-37-0)).
- 13. Fissare i tubi dell'acqua e i cavi della sonda dai supporti del sistema di gestione dei cavi.

# <span id="page-53-0"></span>**2.7 Uso degli indicatori di distanziamento degli zoccoli**

Nel caso di una scansione con sonde a doppio elemento, gli indicatori di distanziamento degli zoccoli e le graduazioni di 1 mm sulle barre trasversali aiutano a determinare e/o a regolare la distanza tra i due lati dello zoccolo.

#### **Per usare gli indicatori di distanziamento degli zoccoli**

- 1. Configurare lo scanner COBRA (vedere sezione ["Configurazione dello scanner](#page-38-1)  [mediante la dima di configurazione" a pagina 39](#page-38-1) o sezione ["Configurazione dello](#page-47-1)  [scanner senza la dima di configurazione" a pagina 48](#page-47-1)).
- 2. Svitare le viti della barra trasversale su entrambi i lati dello scanner.
- 3. Fare scorrere gli indicatori di distanziamento degli zoccoli sulle barre trasversali per allineare il lato destro dell'indicatore con la graduazione principale (*n*) richiesta, partendo dall'estremità destra della barra trasversale (vedere [Figura 2-25 a pagina 55](#page-54-0)].

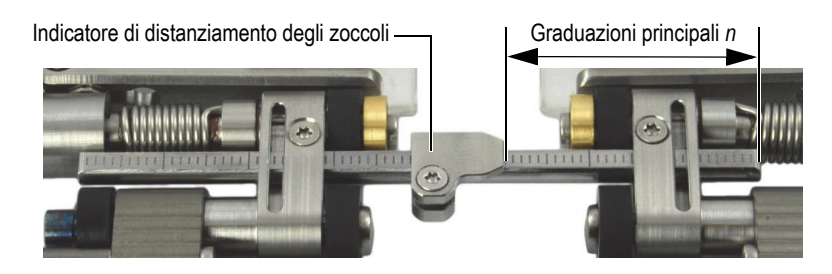

**Figura 2-25 Posizionamento dell'indicatore di distanziamento degli zoccoli**

- <span id="page-54-0"></span>4. Avvitare la vite dell'indicatore di distanziamento degli zoccoli.
- 5. Fare scorrere entrambi i lati dello scanner uno verso l'altro fino a quando i lati degli zoccoli entrano in contatto (vedere [Figura 2-26 a pagina 55\)](#page-54-1).

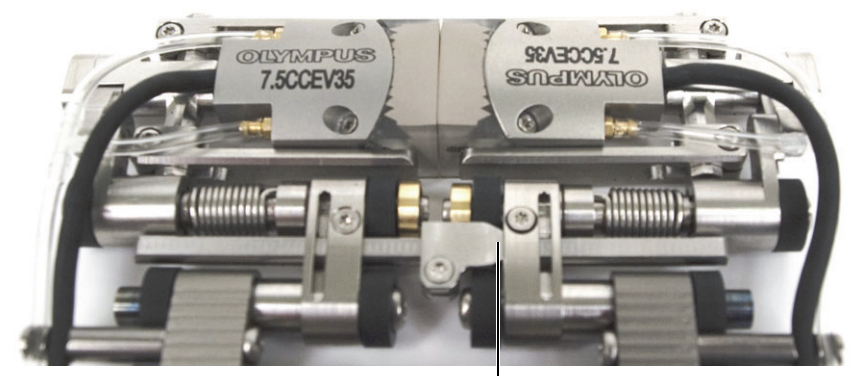

Indicatore di distanziamento degli zoccoli a contatto del raccordo

## **Figura 2-26 Avvicinamento dei lati degli zoccoli**

- <span id="page-54-1"></span>6. Fare scorrere la barra trasversale verso destra in modo che l'indicatore di distanziamento degli zoccoli entri in contatto con il raccordo destro (vedere [Figura 2-26 a pagina 55](#page-54-1)).
- 7. Assicurarsi che i lati dello scanner rimangano paralleli.

# NOTA

Quando per la configurazione dello scanner vengono usate due barre trasversali, usare la graduazione per assicurarsi che la distanza tra i due lati dello scanner sia identica per le due barre trasversali.

- 8. Avvitare la vite della barra trasversale sul lato sinistro dello scanner.
- 9. Distanziare i due lati dello scanner.

Il numero di graduazioni tra l'indicatore di distanziamento degli zoccoli e il raccordo destro indica la distanza in millimetri tra i lati degli zoccoli (vedere [Figura 2-27 a pagina 56](#page-55-0)).

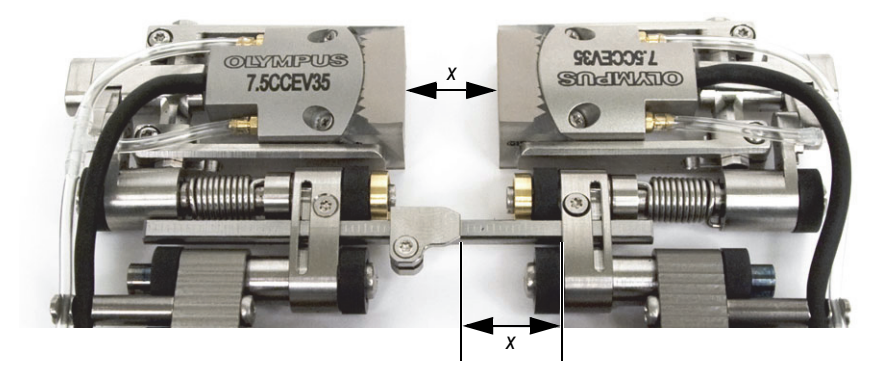

**Figura 2-27 Lettura del distanziamento degli zoccoli**

<span id="page-55-0"></span>10. Quando viene raggiunta la distanza desiderata, avvitare le viti destre della barra trasversale.

# NOTA

Una volta che sono stati regolati gli indicatori di distanziamento dello zoccolo in base alle istruzioni riportate precedentemente, è sufficiente svitare le viti della barra trasversale dal lato destro per modificare la distanza.

# **2.8 Uso dello scanner**

Una volta che lo scanner COBRA è configurato in base alle dimensioni della tubazione da ispezionare (vedere sezione ["Configurazione dello scanner mediante la dima di](#page-38-1)  [configurazione" a pagina 39](#page-38-1) o sezione ["Configurazione dello scanner senza la dima](#page-47-1)  [di configurazione" a pagina 48](#page-47-1)), usare la seguente procedura per usare lo scanner.

Se si vuole eseguire l'ispezione mediante l'OmniScan, riferirsi al documento *OmniScan Setup for Weld Inspection Using the COBRA Scanner: Getting Started Guide* per i dettagli di configurazione dell'OmniScan.

## **Per usare lo scanner**

- 1. Fissare lo scanner alla tubazione da ispezionare come segue:
	- *a)* Aprire le sonde manualmente (vedere [Figura 2-28 a pagina 57](#page-56-0)).

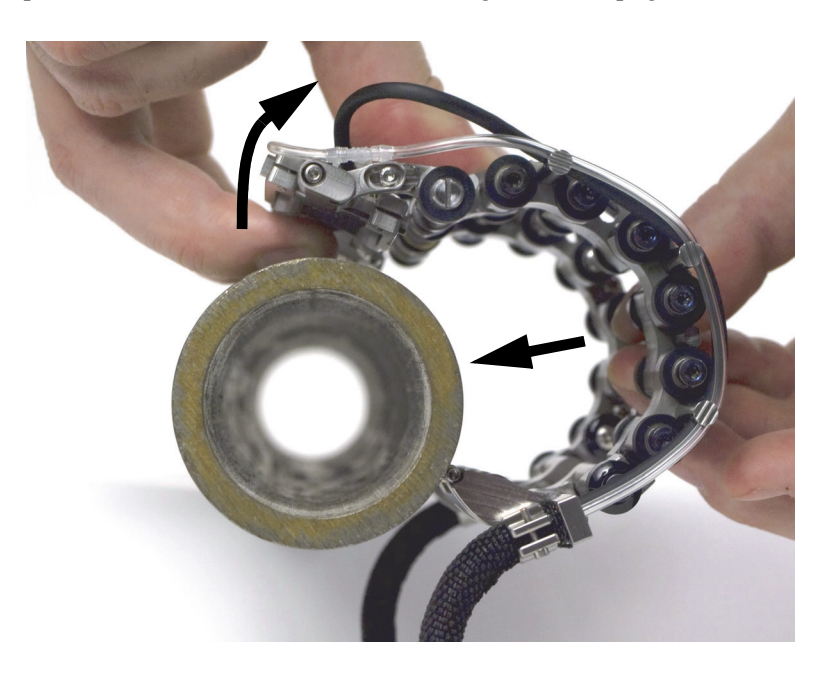

**Figura 2-28 Installazione dello scanner sulla tubazione**

<span id="page-56-0"></span>*b)* Una volta che le sonde entrano a contatto con la tubazione, spingere semplicemente lo scanner sulla tubazione.

# NOTA

Non aprire le sonde più del necessario, altrimenti la posizione dei supporti delle sonde potrebbe essere modificata e si perderebbe la tensione delle molle necessaria per ottenere il contatto ottimale tra le sonde e la tubazione.

- 2. Collegare i cavi della sonda e dell'encoder allo strumento di acquisizione.
- 3. Avviare e configurare lo strumento di acquisizione.
- 4. Collegare la tubazione principale alla pompa dell'accoppiante
- 5. Aprire la valvola dell'accoppiante (vedere [Figura 2-29 a pagina 58](#page-57-0)).

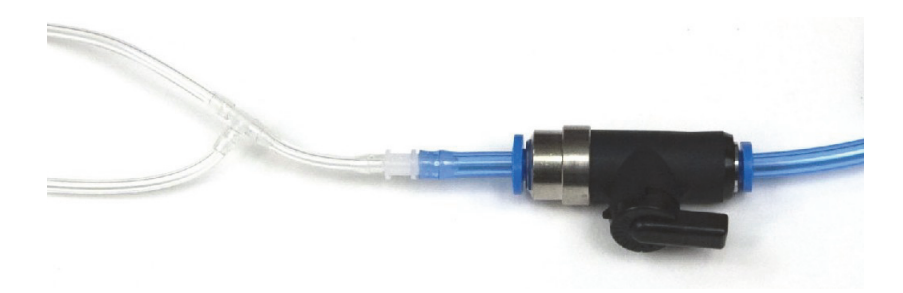

**Figura 2-29 La valvola dell'accoppiante (aperta)**

- <span id="page-57-0"></span>6. Avviare la pompa e regolare il flusso dell'accoppiante.
- 7. Chiudere la valvola dell'accoppiante per evitare lo spreco di accoppiante.
- 8. Ruotare lo scanner manualmente attorno alla tubazione per effettuare le seguenti verifiche:
	- *a)* Verificare che lo scanner possa ruotare liberamente attorno all'intera circonferenza della tubazione e che il fascio di cavi e i tubi non rappresentino un'interferenza con le strutture situate in prossimità.
	- *b)* Verificare che la saldatura sia centrata tra le due sonde.
	- *c)* Decidere la posizione iniziale d'ispezione e la direzione di spostamento dello scanner.

## NOTA

L'esperienza dell'operatore e le preferenze determinano il modo ottimale con cui gestire i cavi e la direzione di ispezione (in avanti o indietro).

- 9. Effettuare l'ispezione come segue:
	- *a)* Aprire la valvola dell'accoppiante.
	- *b)* Avviare l'acquisizione dei dati sullo strumento di acquisizione.
	- *c)* Ruotare manualmente lo scanner attorno all'intera circonferenza della tubazione (vedere [Figura 2-30 a pagina 59](#page-58-0)).
	- *d)* Chiudere la valvola dell'accoppiante
	- *e)* Consultare i dati acquisiti.

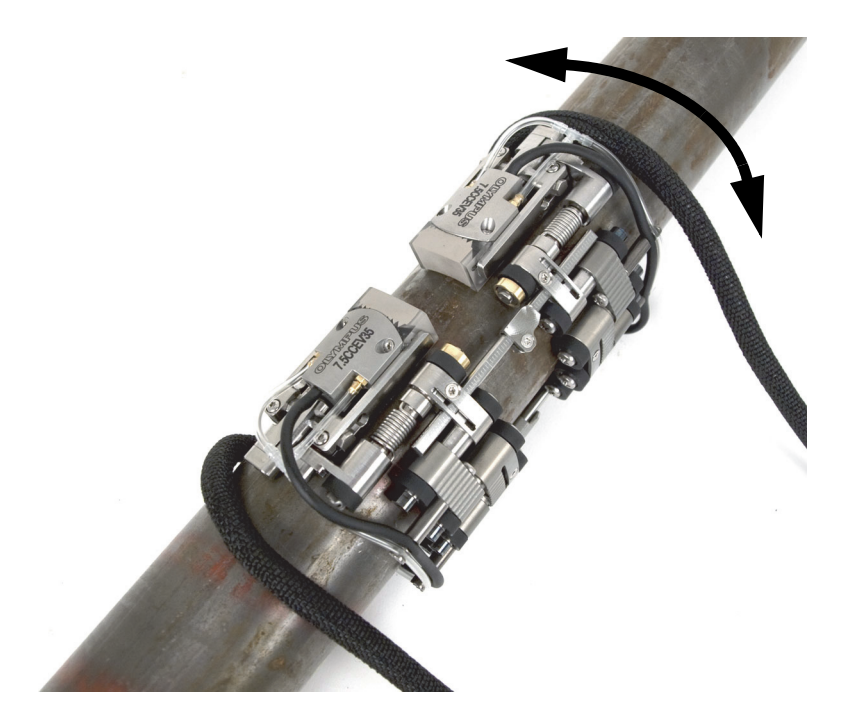

**Figura 2-30 Rotazione dello scanner**

<span id="page-58-0"></span>10. Rimuovere lo scanner dalla tubazione:

 Se lo scanner è configurato per un'ispezione bilaterale, spingere semplicemente la barra trasversale.

OPPURE

Se lo scanner è configurato per un'ispezione monolaterale, tirare da un lato con un dito il supporto del cavo e tirare con un altro dito le ruotine dall'altro lato per rimuovere lo scanner.

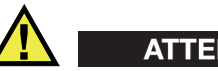

**ATTENZIONE** 

Per evitare il rischio di danni all'apparecchiatura, non tirare mai i cavi.

# **3. Manutenzione e risoluzione di problemi**

# **3.1 Pulizia dello scanner**

Se necessario, asciugare lo scanner COBRA. Non bagnare o immergere lo scanner in prodotti per la pulizia o solventi.

# **3.2 Risoluzione di problemi**

La [Tabella 3 a pagina 62](#page-61-0) riporta un elenco di diversi tipi di risoluzione di problemi.

<span id="page-61-0"></span>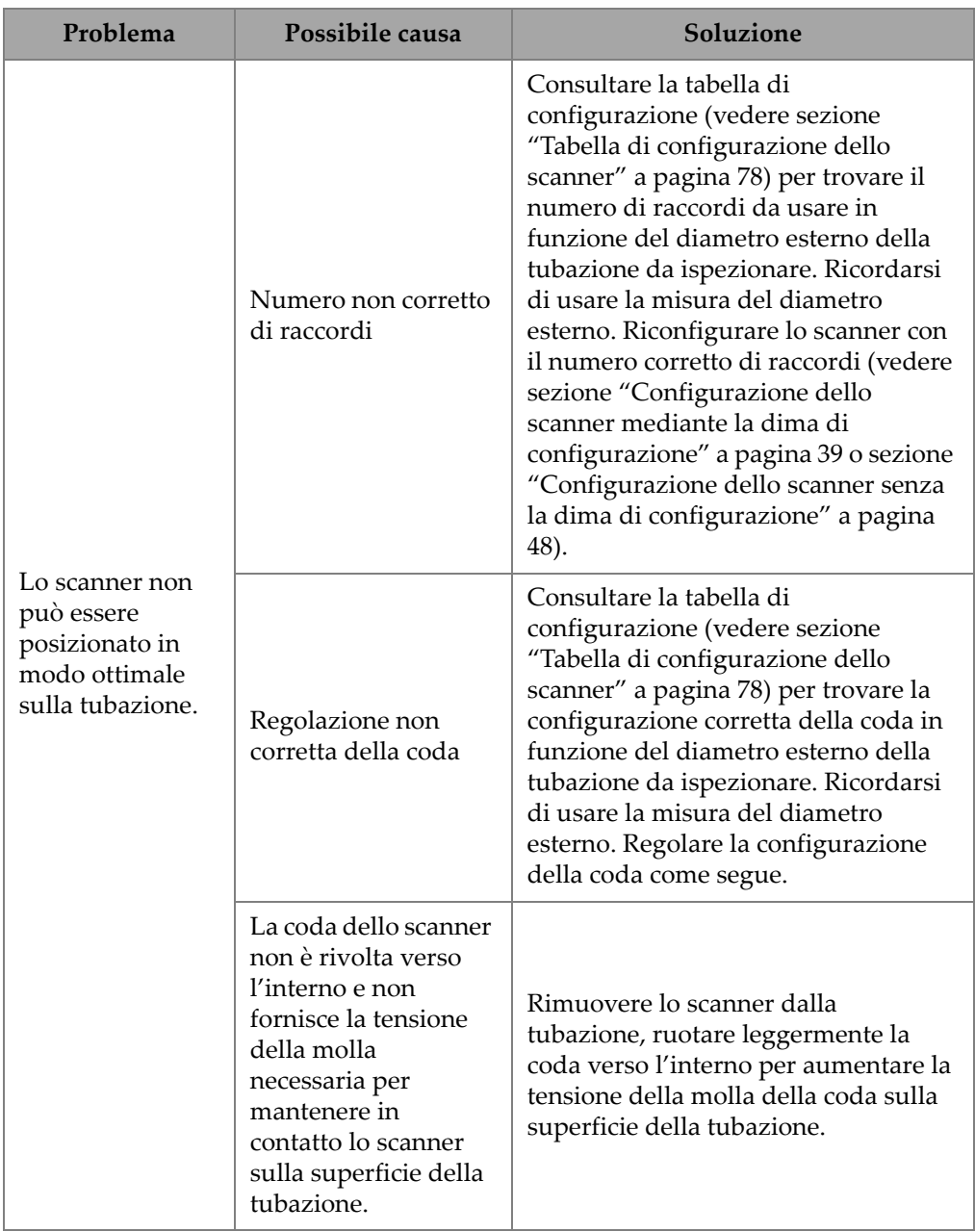

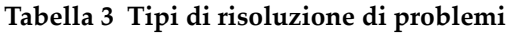

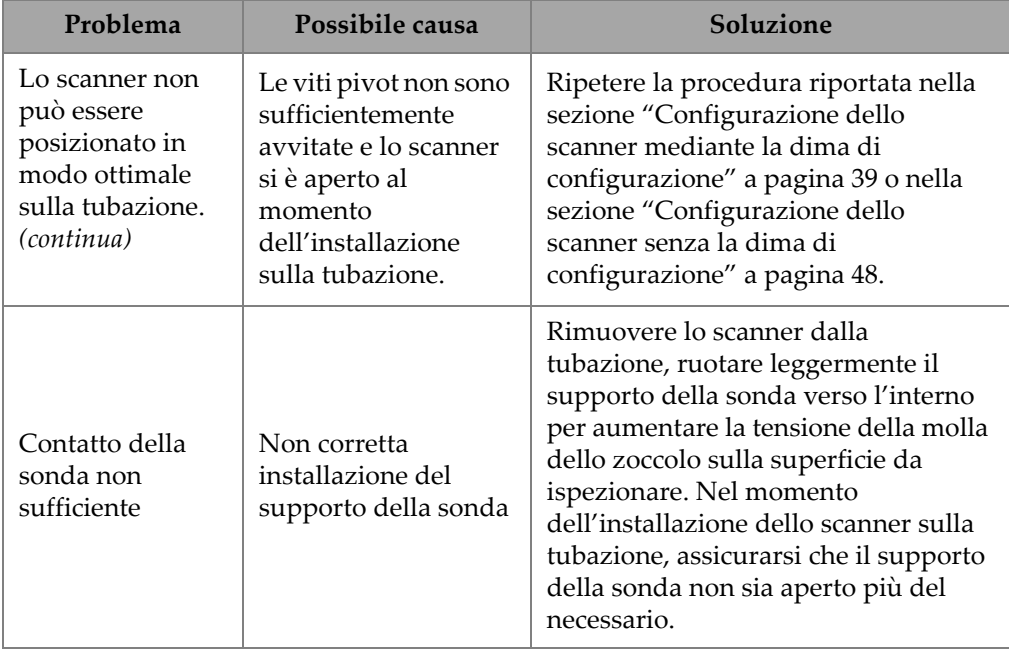

# **Tabella 3 Tipi di risoluzione di problemi** *(continua)*

# **4. Accessori e parti sostitutive**

Lo scanner COBRA è dotato di numerosi accessori, parti sostitutive e componenti. Questo capitolo contiene le seguenti sezioni:

- • ["Codici fabbricanti per l'ordine" a pagina 65](#page-64-0)
- • ["Parti sostitutive" a pagina 72](#page-71-0)

# <span id="page-64-0"></span>**4.1 Codici fabbricanti per l'ordine**

La [Tabella 4 a pagina 65](#page-64-1) fornisce i codici fabbricanti per lo scanner COBRA e gli accessori. La [Tabella 5 a pagina 69](#page-68-0) permette di scegliere lo zoccolo pertinente per il diametro esterno della tubazione da ispezionare.

<span id="page-64-1"></span>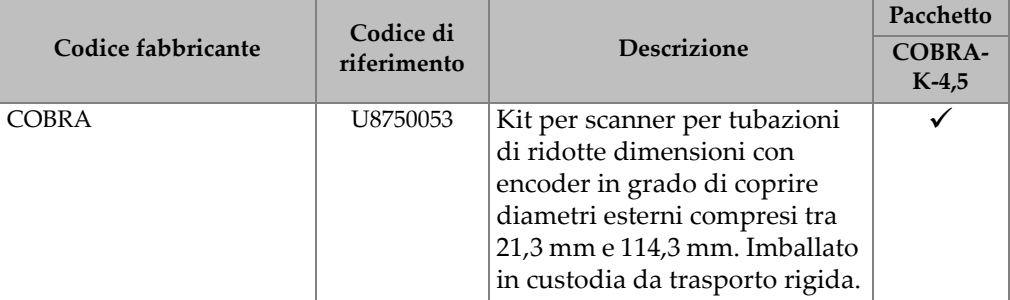

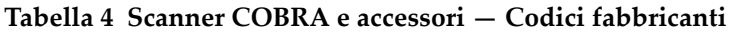

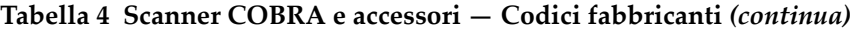

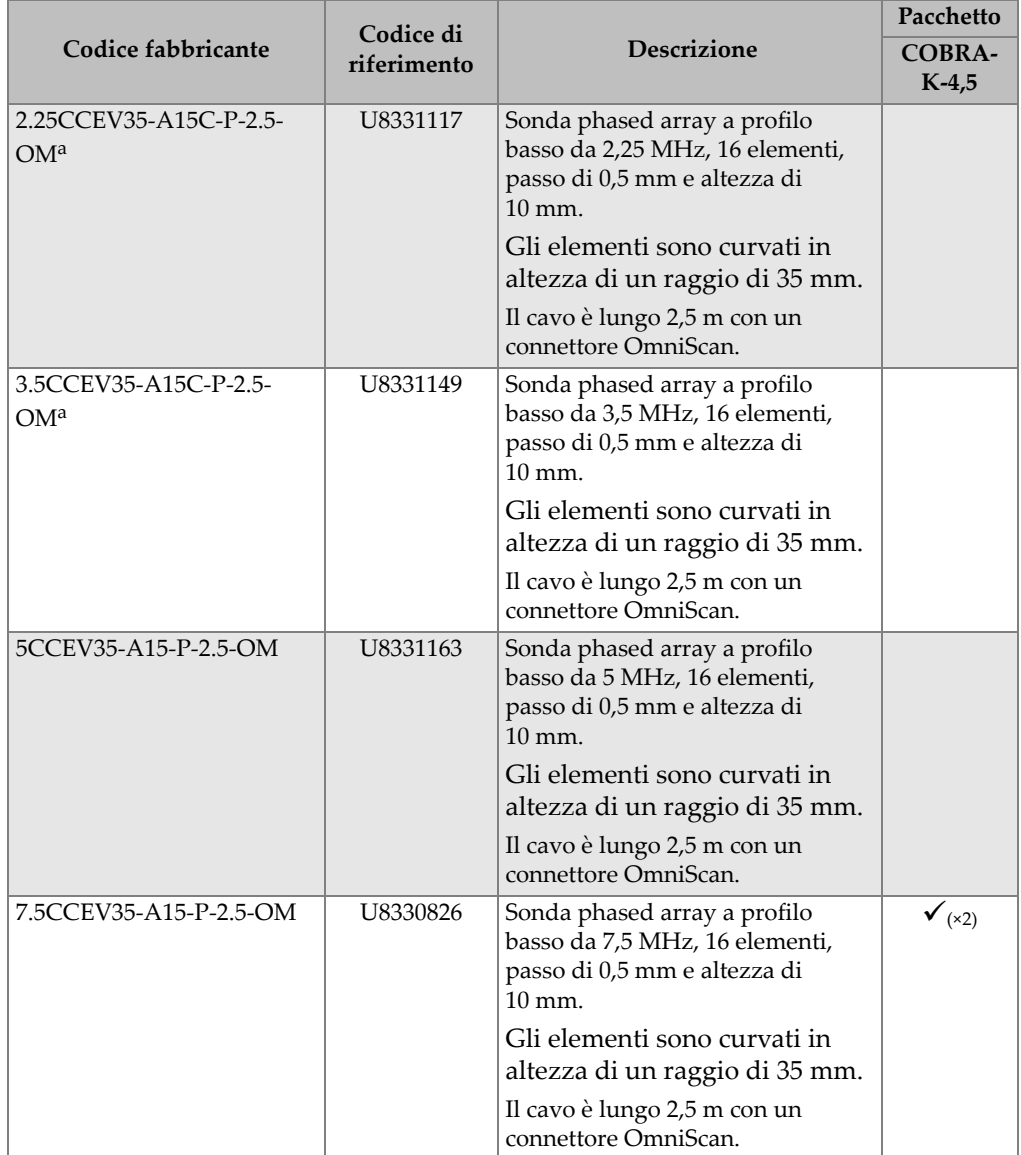

|                       | Codice di   |                                                                                                    | Pacchetto                |
|-----------------------|-------------|----------------------------------------------------------------------------------------------------|--------------------------|
| Codice fabbricante    | riferimento | <b>Descrizione</b>                                                                                                    | <b>COBRA-</b><br>$K-4,5$ |
| 10CCEV35-A15-P-2.5-OM | U8331014    | Sonda phased array a profilo<br>basso da 10 MHz, 32 elementi,<br>passo di 0,3 mm e altezza di 7 mm.                                                                                                    |                          |
|                       |             | Gli elementi sono curvati in<br>altezza di un raggio di 35 mm.                                                                                                    |                          |
|                       |             | Il cavo è lungo 2,5 m con un<br>connettore OmniScan.                                                                                                    |                          |
| COBRA-A-SA15          | U8721205    | Due zoccoli piani per onda<br>trasversale (OT) e dieci paia di<br>zoccoli curvati per onde trasversali<br>per coprire un intervallo dei<br>diametri esterni della tubazione<br>compreso tra 21,3 mm e 114,3 mm.                                                                     |                          |
| COBRA-A-SA15LW        | U8722168    | Due zoccoli piani per onda<br>longitudinale (OL) e dieci paia di<br>zoccoli curvati per onde<br>longitudinali per coprire un<br>intervallo dei diametri esterni<br>della tubazione compreso tra<br>21,3 mm a 114,3 mm.                                                              |                          |
| COBRA-A-ST1-70L       | U8701348    | Due zoccoli piani e nove paia di<br>zoccoli curvati per la diffrazione<br>del tempo di volo (TOFD) per<br>coprire un intervallo dei diametri<br>esterni della tubazione compreso<br>tra 26,7 mm e 114,3 mm.<br>Compatibile con le sonde ST1 UT<br>con elementi da 3 mm di diametro. |                          |
| COBRA-SP-IRRIGATION   | U8775226    | Kit di parti sostitutive comprese i<br>tubi dell'acqua, i raccordi e le<br>valvole (vedere Tabella 6 a pagina<br>71).                                                                                                    |                          |
| COBRA-SP-BASIC        | U8775166    | Kit di parti sostitutive di base<br>(vedere Figura 4-2 a pagina 72)                                                                                                    |                          |
| COBRA-SP-FULL         | U8775188    | Kit di parti sostitutive di base con<br>encoder e raccordi                                                                                                    |                          |

**Tabella 4 Scanner COBRA e accessori — Codici fabbricanti** *(continua)*

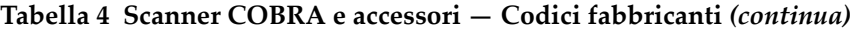

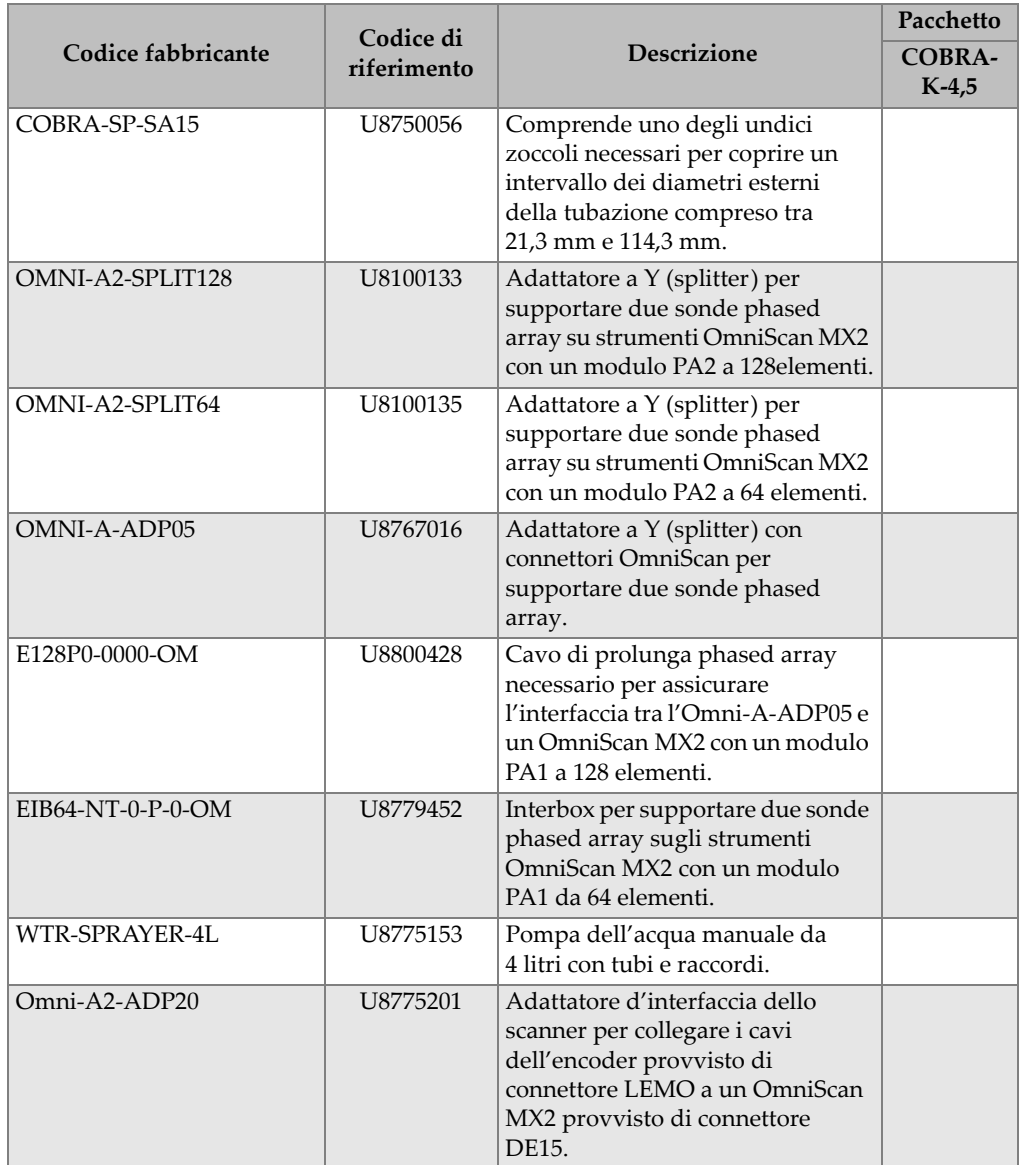

|                        | Codice di   |                                                                                                    | Pacchetto         |
|------------------------|-------------|----------------------------------------------------------------------------------------------------|-------------------|
| Codice fabbricante     | riferimento | <b>Descrizione</b>                                                                                                    | COBRA-<br>$K-4,5$ |
| Omni-A-ADP27           | U8780329    | Adattatore d'interfaccia dello<br>scanner per collegare i cavi<br>dell'encoder provvisto di<br>connettore LEMO a un OmniScan<br>MX provvisto di connettore DE-15. |                   |
| $C1$ -LF-BXM-0.3M      | U8769010    | Adattatore LEMO femmina di<br>0,3 m per collegare il connettore<br>maschio Bendix collegando il cavo<br>dell'encoder LEMO al FOCUS LT.                            |                   |
| C1-DE15F-BXM-0.30M     | U8767107    | Adattatore DE-15 femmina di<br>0,3 m per collegare il connettore<br>maschio Bendix collegando il cavo<br>dell'encoder DE-15 al FOCUS LT.                          |                   |
| OmniScan PA o FOCUS LT |             | Possono essere utilizzati diversi<br>modelli OmniScan e FOCUS LT. <sup>b,c</sup>                                                                                  |                   |

**Tabella 4 Scanner COBRA e accessori — Codici fabbricanti** *(continua)*

- <span id="page-68-1"></span>a. Il telaio SA15C è basato sulla stessa struttura dell'A15 ma è 2 mm più alto, in modo da aumentare lo spazio disponibile in altezza.
- b. Potrebbe essere necessario un adattatore per il cavo encoder (vedere [Tabella 10 a pagina 76\)](#page-75-0).
- c. Uno scanner COBRA bilaterale deve essere usato con uno strumento multigruppo.

<span id="page-68-0"></span>

| Codice fabbricante dello<br>zoccolo | $DAE^a$ |       | DE tubazione <sup>b</sup> |       | DE massimo della<br>tubazione <sup>b</sup> |       |
|-------------------------------------|---------|-------|---------------------------|-------|--------------------------------------------|-------|
|                                     | (in.)   | (mm)  | (in.)                     | (mm)  | (in.)                                      | (mm)  |
| SA15-N60S-IH-AOD0.84                | 0,840   | 21,3  | 0,800                     | 20,3  | 0,840                                      | 21,3  |
| SA15-N60S-IH-AOD1.05                | 1,050   | 26,7  | 0,840                     | 21,3  | 1,050                                      | 26,7  |
| SA15-N60S-IH-AOD1.315               | 1,315   | 33,4  | 1,050                     | 26,7  | 1,315                                      | 33,4  |
| SA15-N60S-IH-AOD1.66                | 1,660   | 42,2  | 1,315                     | 33,4  | 1,660                                      | 42,2  |
| SA15-N60S-IH-AOD1.9                 | 1,900   | 48,3  | 1,660                     | 42,2  | 1,900                                      | 48,3  |
| SA15-N60S-IH-AOD2.375               | 2,375   | 60,3  | 1,900                     | 48,3  | 2,375                                      | 60,3  |
| SA15-N60S-IH-AOD2.875               | 2,875   | 73,0  | 2,375                     | 60,3  | 2,875                                      | 73,0  |
| SA15-N60S-IH-AOD3.5                 | 3,500   | 88,9  | 2,875                     | 73,0  | 3,500                                      | 88.9  |
| SA15-N60S-IH-AOD4                   | 4,000   | 101,6 | 3,500                     | 88,9  | 4,000                                      | 101,6 |
| SA15-N60S-IH-AOD4,5                 | 4,500   | 114,3 | 4,000                     | 101,6 | 4,500                                      | 114,3 |

**Tabella 5 Tabella di scelta degli zoccoli** 

- a. Diametro assiale esterno
- <span id="page-69-0"></span>b. Diametro esterno (DE)

La [Figura 4-1 a pagina 70](#page-69-1) descrive il formato del codice fabbricante dello zoccolo.

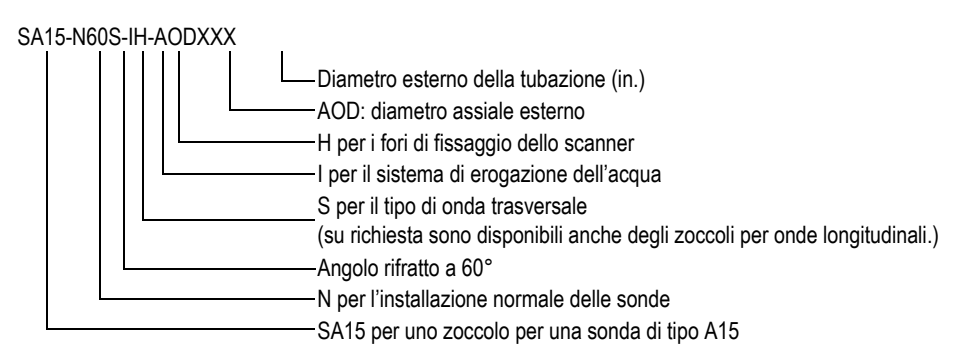

## **Figura 4-1 Il codice fabbricante dello zoccolo**

NOTA

<span id="page-69-1"></span>Lo spazio in altezza richiesto per le ispezioni a onde longitudinali è di 25 mm con gli zoccoli SA15 o di 35 mm con le sonde ST1 e il connettore ad angolo retto.

<span id="page-70-0"></span>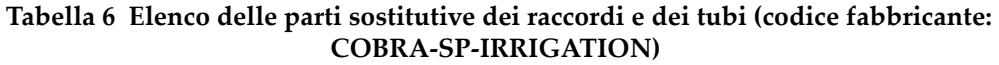

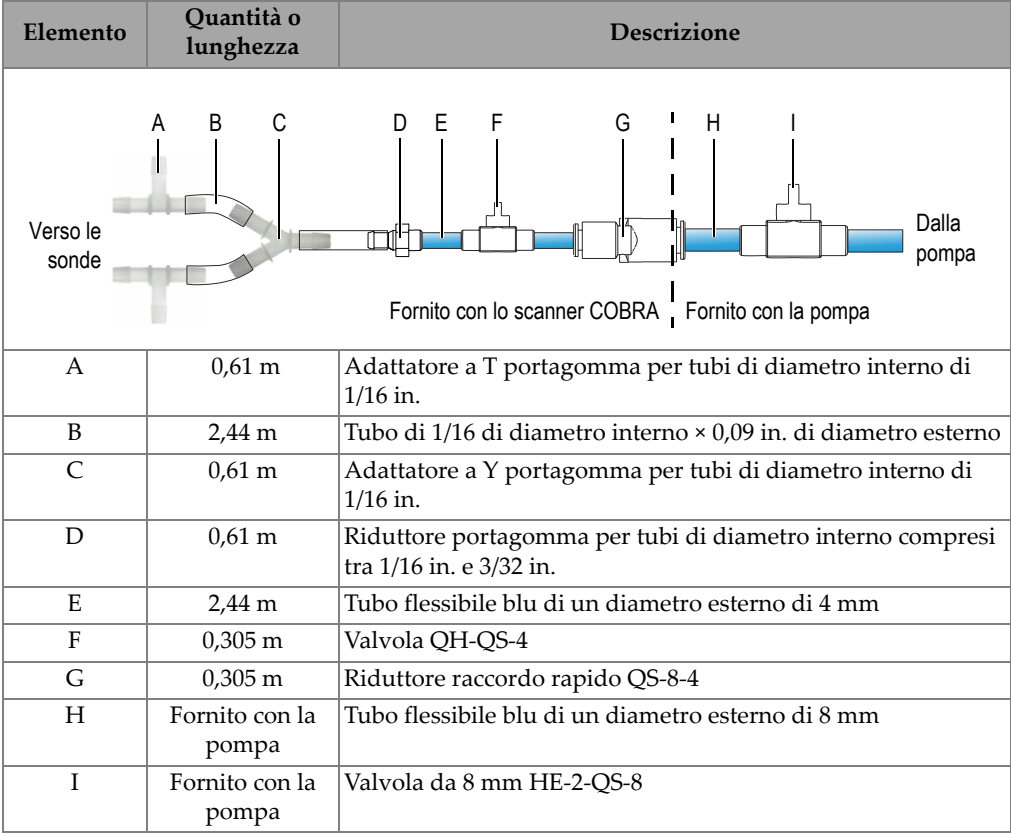

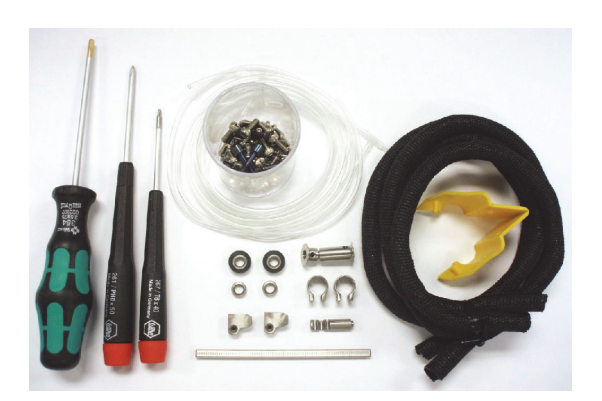

**Figura 4-2 Contenuto del kit di parti sostitutive di base (codice fabbricante: COBRA-SP-BASIC [U8775166])**

# <span id="page-71-1"></span><span id="page-71-0"></span>**4.2 Parti sostitutive**

La [Figura 4-3 a pagina 73](#page-72-0) e la [Tabella 7 a pagina 73](#page-72-1) illustrano una vista esplosa e l'elenco delle parti sostitutive dello scanner COBRA.
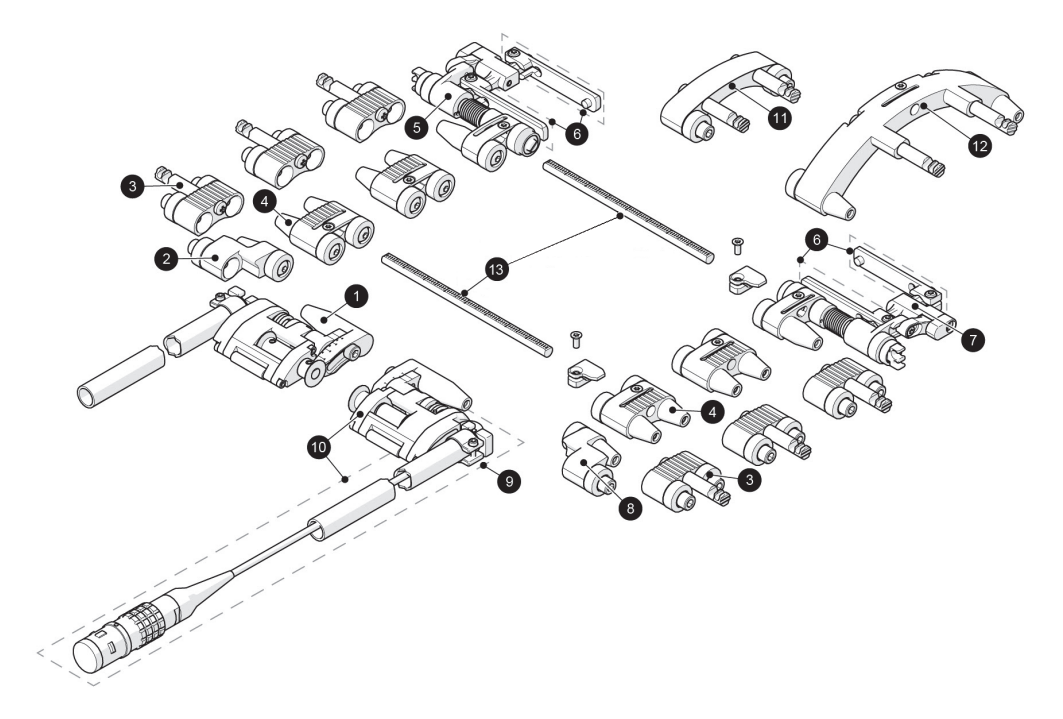

**Figura 4-3 Vista esplosa**

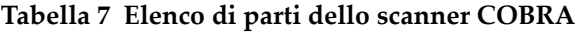

<span id="page-72-1"></span><span id="page-72-0"></span>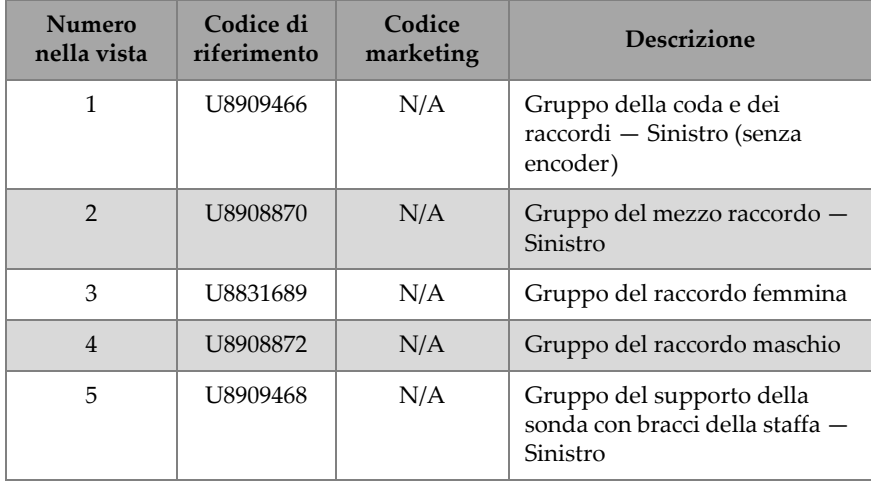

| <b>Numero</b><br>nella vista | Codice di<br>riferimento | Codice<br>marketing         | <b>Descrizione</b>                                                                                                    |  |
|------------------------------|--------------------------|-----------------------------|----------------------------------------------------------------------------------------------------|--|
| 6                            | U8908979                 | COBRA-SP-<br><b>YOKEARM</b> | Coppia di bracci della staffa e<br>viti                                                                                           |  |
| 7                            | U8909469                 | N/A                         | Gruppo del supporto della<br>sonda con bracci della staffa -<br>Destro                                                            |  |
| 8                            | U8908871                 | N/A                         | Gruppo mezzo raccordo -<br>Destro                                                                                                 |  |
| 9                            | U8907974                 | COBRA-SP-<br>ENC.           | Encoder sostitutivo con cavo di<br>2,5 m e connettore LEMO<br>compatibile con l'OmniScan<br>MX2 e SX                              |  |
| 10                           | U8909467                 | COBRA-SP-<br><b>ENCTAIL</b> | Gruppo della coda a molla<br>(destra) con encoder e cavo di<br>2,5 m e connettore LEMO<br>compatibile con l'OmniScan<br>MX2 e SX. |  |
| 11                           | O8300510                 | N/A                         | Gruppo del raccordo (medio)<br>con supporto del sistema di<br>gestione dei cavi                                                   |  |
| 12                           | O8300511                 | N/A                         | Gruppo del raccordo (lungo)<br>con supporto del sistema di<br>gestione dei cavi                                                   |  |
| 13                           | Q8300011                 | N/A                         | Barra trasversale del COBRA                                                                                                    |  |

**Tabella 7 Elenco di parti dello scanner COBRA** *(continua)*

## **5. Specifiche tecniche**

Questo capitolo contiene le specifiche tecniche dello scanner COBRA.

### **5.1 Specifiche generali e ambientali**

<span id="page-74-0"></span>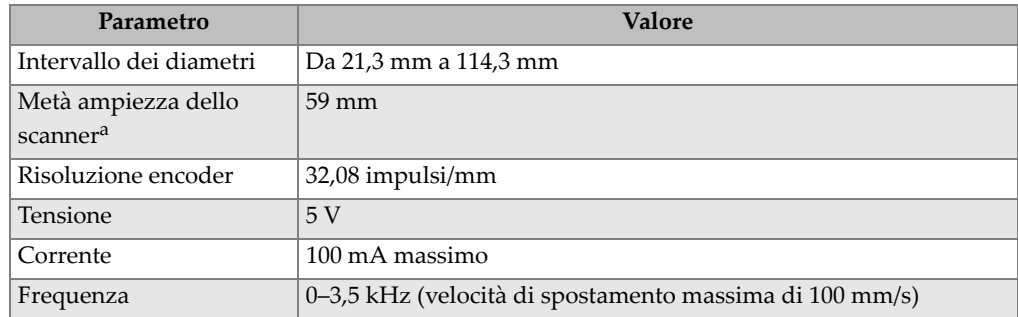

#### **Tabella 8 Specifiche generali**

a. Non include i cavi delle sonde e i tubi dell'accoppiante.

<span id="page-75-1"></span>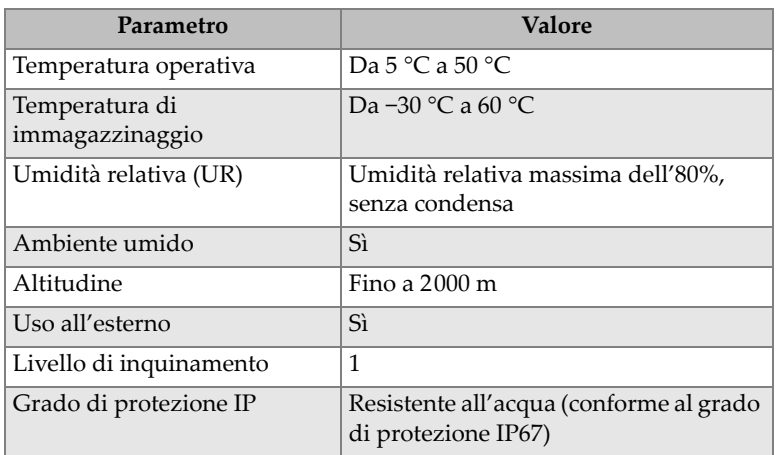

### **Tabella 9 Specifiche ambientali**

## **5.2 Riferimenti sui connettori**

Gli scanner COBRA venduti dal luglio 2013 sono dotati di serie di un connettore LEMO compatibile con gli strumenti OmniScan MX2 e SX. Si richiede un adattatore (opzionale) per permetterne l'utilizzo con un altro strumento (vedere [Tabella 10 a](#page-75-0)  [pagina 76](#page-75-0)).

**Tabella 10 Adattatore del cavo dell'encoder richiesto** 

<span id="page-75-0"></span>

| Connettore dello<br>scanner         | <b>Strumento</b> |                     |                               |                             |  |
|-------------------------------------|------------------|---------------------|-------------------------------|-----------------------------|--|
|                                     | OmniScan MX      | <b>OmniScan MX2</b> | OmniScan SX                   | TomoScan<br><b>FOCUS LT</b> |  |
| LEMO (dal<br>luglio 2013)           | Omni-A-ADP27     |                     |                               | $C1$ -LF-BXM-0.3M           |  |
| DE15 (prima del<br>$\mu$ glio 2013) |                  | $Omni-A2-ADP20$     | Omni-A2-ADP20   C1-DE15F-BXM- | 0.30M                       |  |

La [Figura 5-1 a pagina 77](#page-76-0) e la [Tabella 11 a pagina 77](#page-76-1) riportano le informazioni sulla piedinatura dei connettori LEMO usata con il modello OmniScan MX2.

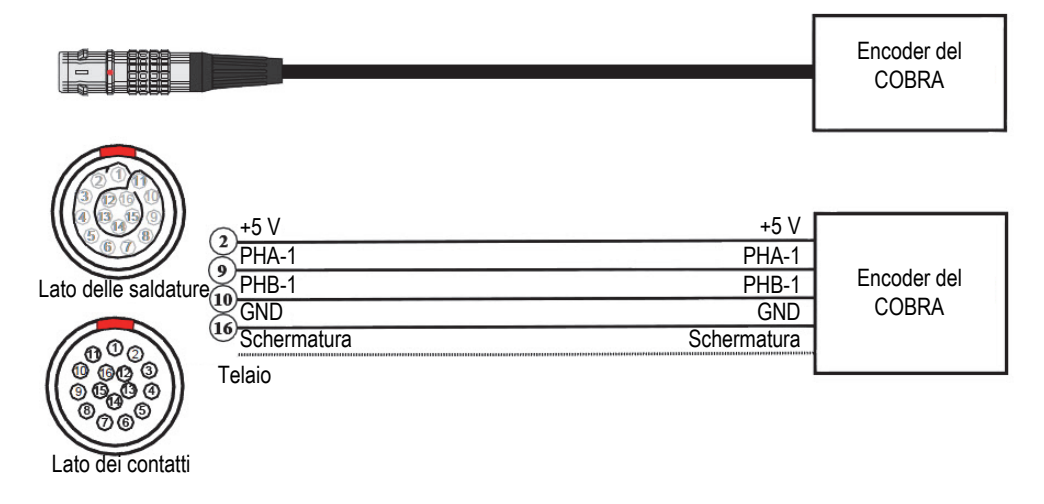

**Figura 5-1 Diagramma della piedinatura del connettore LEMO**

<span id="page-76-1"></span><span id="page-76-0"></span>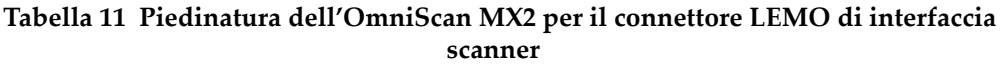

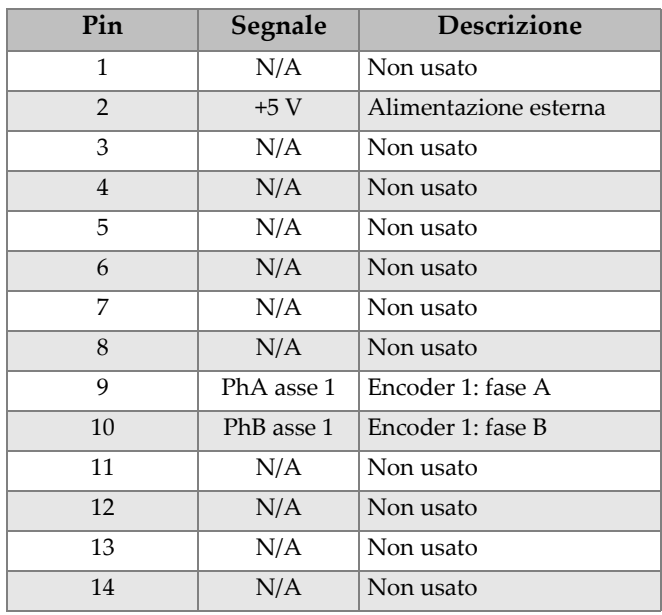

#### **Tabella 11 Piedinatura dell'OmniScan MX2 per il connettore LEMO di interfaccia scanner** *(continua)*

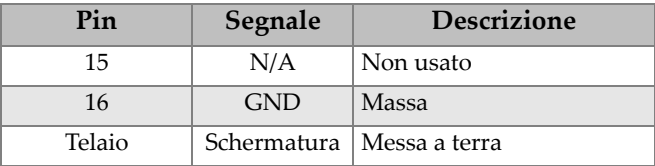

## **5.3 Specifiche della sonda**

#### **Tabella 12 Specifiche di una sonda phased array standard**

<span id="page-77-0"></span>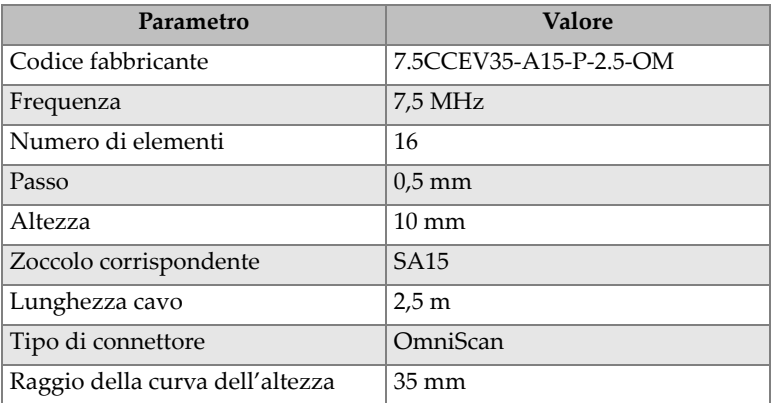

## **5.4 Tabella di configurazione dello scanner**

Le tabelle di configurazione dello scanner indicano come configurare lo scanner per un diametro esterno della tubazione specifica (vedere [Tabella 13 a pagina 79](#page-78-0) e [Tabella 14 a pagina 80](#page-79-0)).

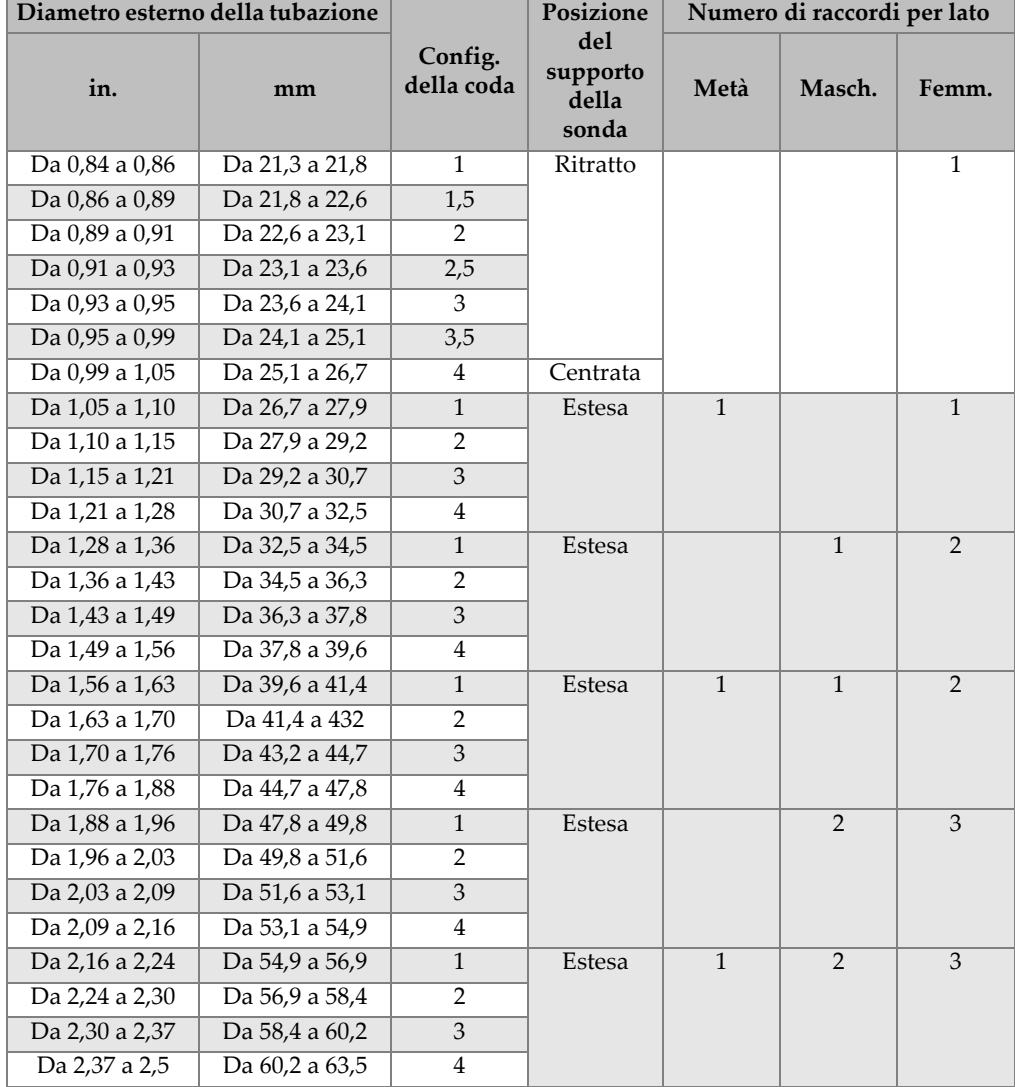

#### <span id="page-78-0"></span>**Tabella 13 Tabella di configurazione dello scanner per le tubazioni di diametro ridotto**

<span id="page-79-0"></span>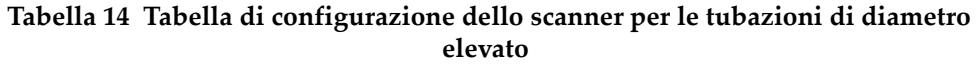

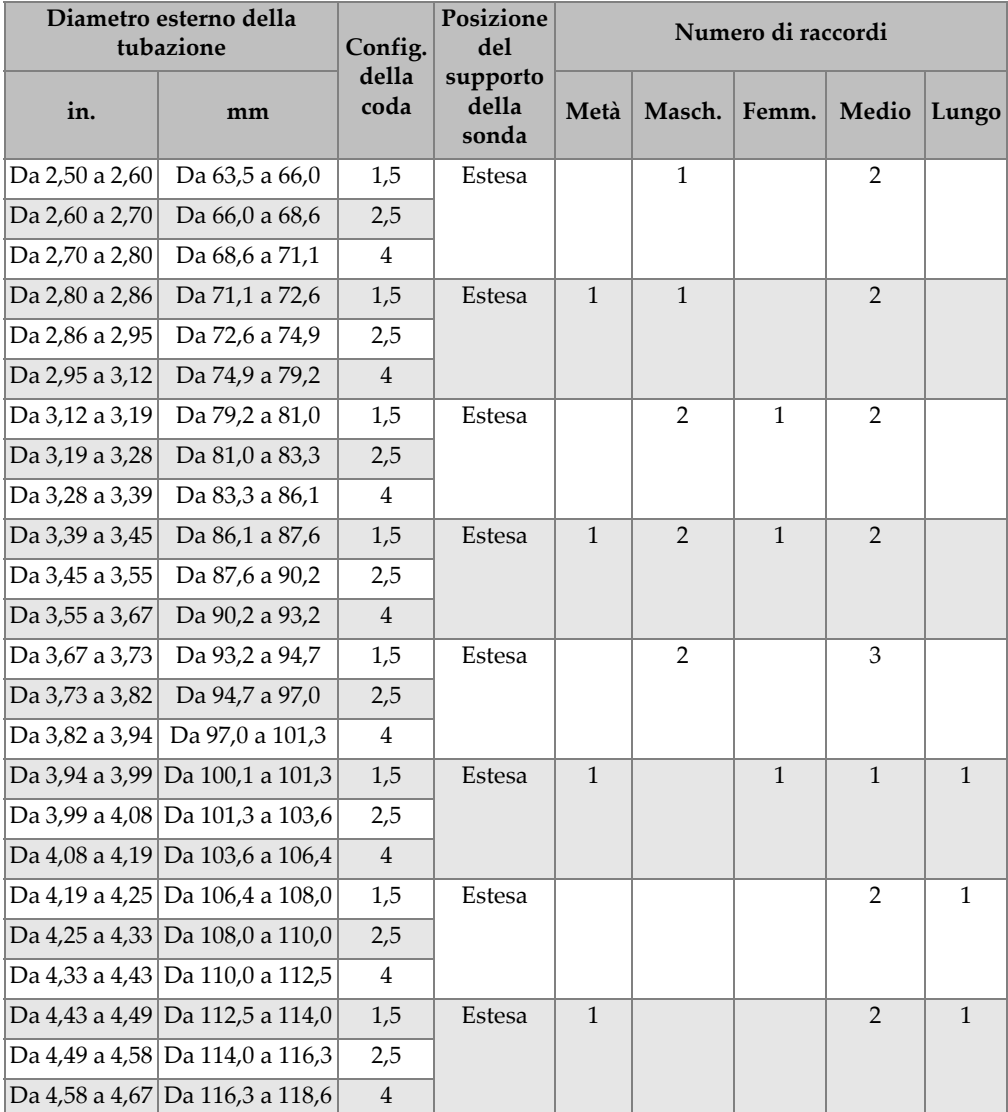

# **Elenco delle figure**

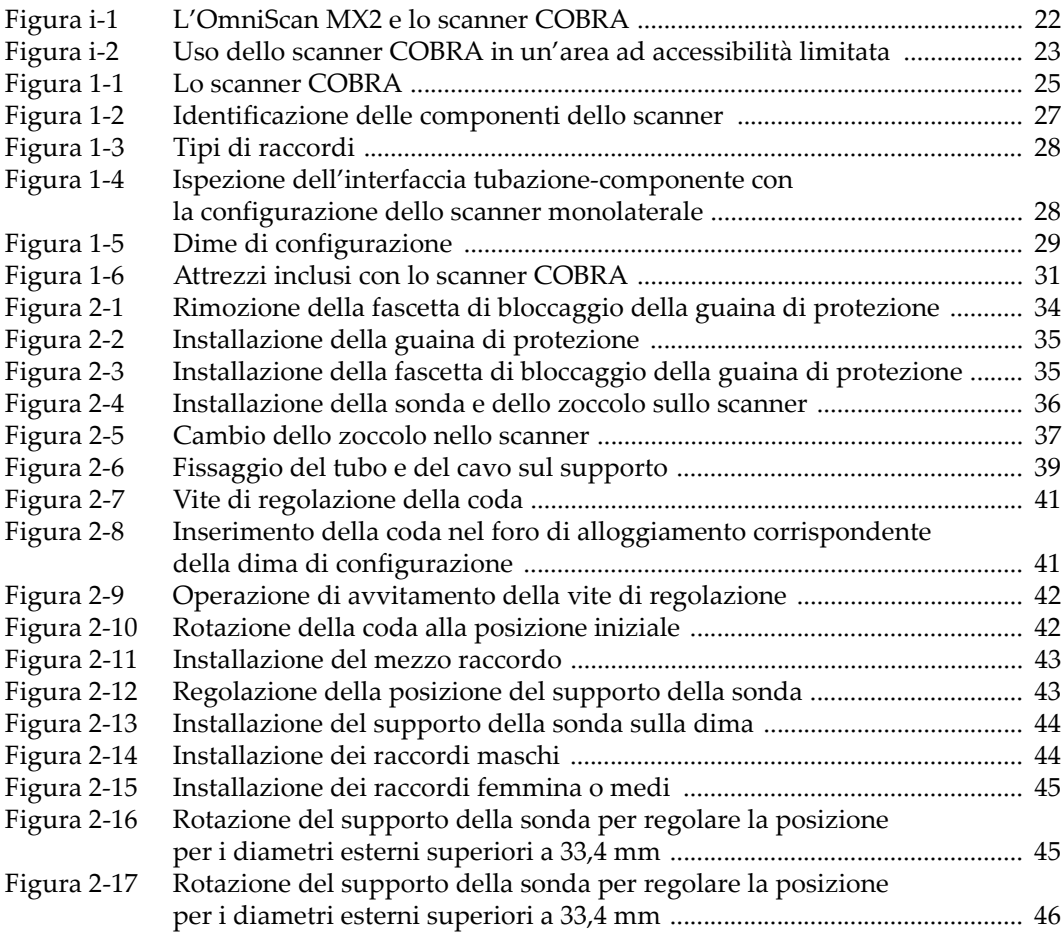

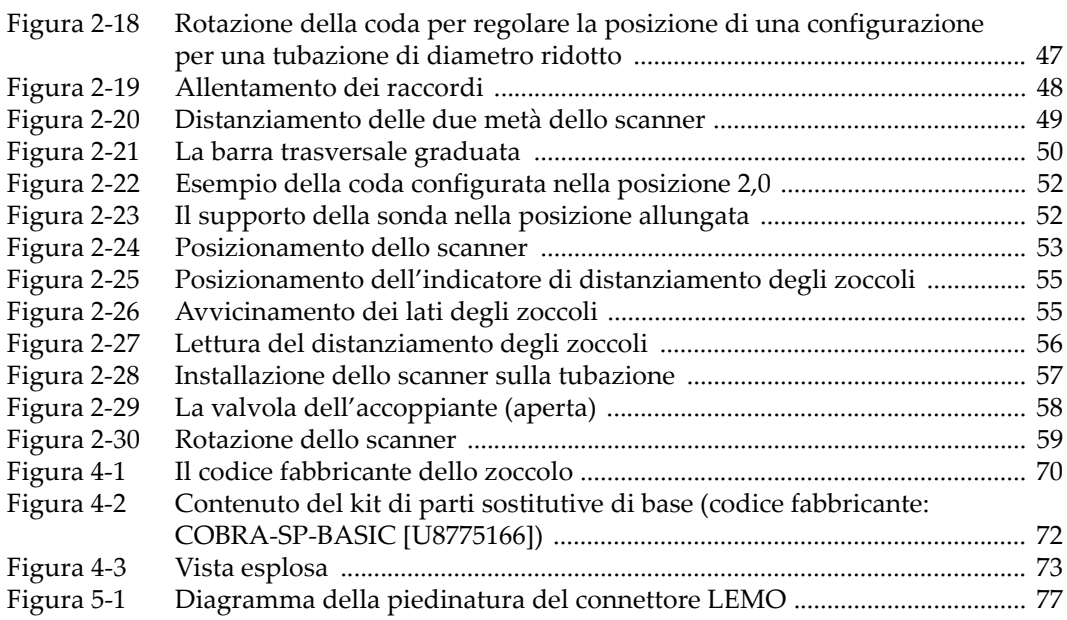

## **Elenco delle tabelle**

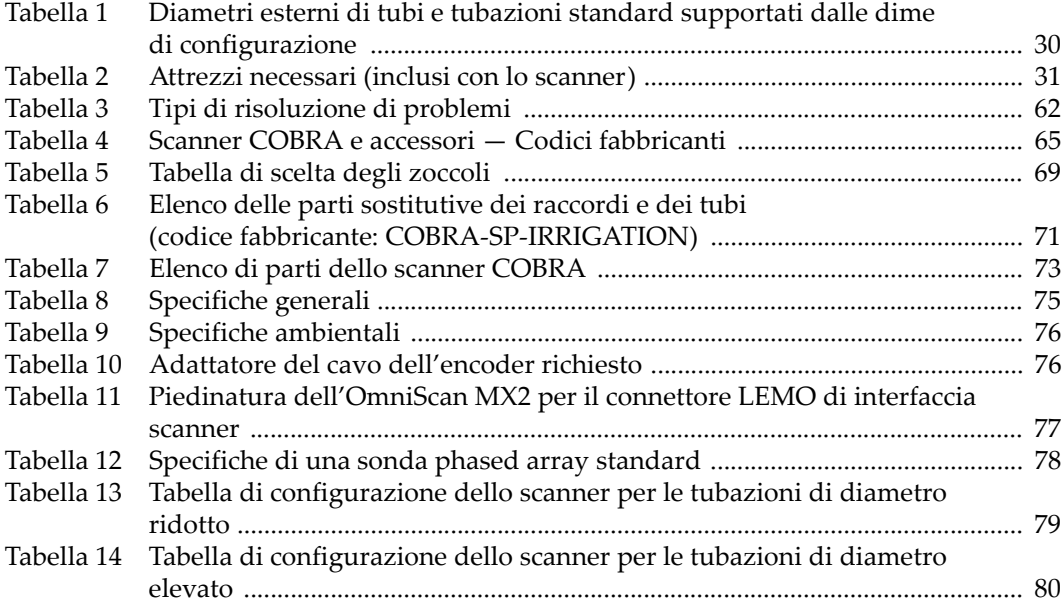